**DEVELOPMENT OF MICRO-COMPUTER** PROGRAMS FOR THE ANALYSIS OF AN OPEN SPANDRAL ARCH/

by

JOHN JAY KOONTZ

.S., United States Military Academy, 1971

A MASTER'S THESIS

submitted in partial fulfillment of the

requirements for the degree

MASTER OF SCIENCE

Department of Civil Engineering

KANSAS STATE UNIVERSITY Manhattan, Kansas

1984

Approved by:  $\cdot$  .  $\cdot$  11

3"

.<br>Major Professor

# A11202 960859

TABLE OF CONTENTS

 $1 - D$ <br>2668

 $-\frac{1}{2}$ 

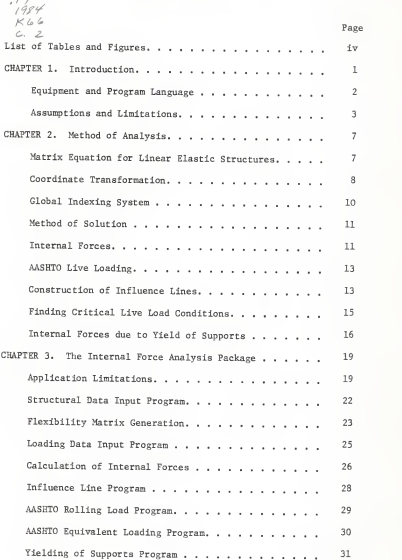

 $\pm$ 

# TABLE OF CONTENTS (continued)

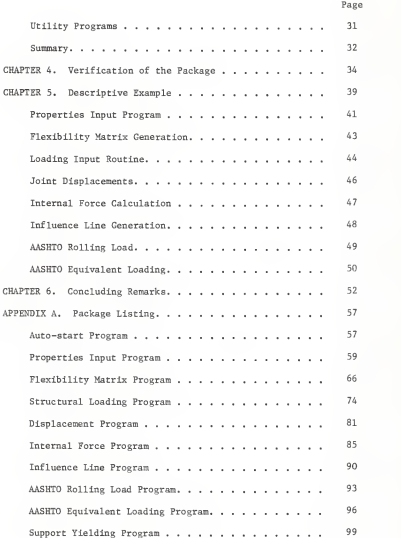

# TABLE OF CONTENTS (continued)

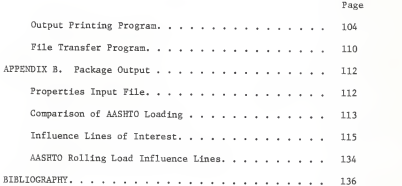

iii

# LIST OF TABLES AND FIGURES

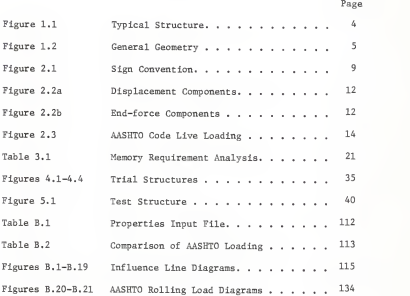

iv

### CHAPTER <sup>1</sup>

### Introduction

The arrival of the micro-computer has been so rapid that some of the conclusions reached in the twelve month span of this research have been significantly changed. Increased usable memory, miniaturization, increased flexibility and decreased cost have made the micro-computer one of the most important tools available to the professional engineer today. The smallest firm can now afford to own <sup>a</sup> computer, and in fact needs to do so to stay competetive. The micro-computer has been accepted as <sup>a</sup> word processor and a valuable accounting tool for some time. Now with the recent increases in usable memory, even the most complicated analysis problems are within the capabilities of the micro. At this point in time, software to take advantage of these capabilities is still being developed. This research effort has produced one set of software to solve such <sup>a</sup> problem.

Until now, the analysis of <sup>a</sup> bridge composed of <sup>a</sup> continuous beam supported by <sup>a</sup> fixed arch has been restricted to either <sup>a</sup> very long approximate analysis or use of a mainframe program such as STRUDL. This effort produced <sup>a</sup> software package to accomplish such an analysis using <sup>a</sup> micro-computer. Matrices are applied to the displacement method for the solution of the problem. The use of this 'exact' theory has previously been restricted to mainframe computers because of the large memory requirements. In fact, it is the magnitude of the memory requirements that caused

Che greatest problems in the development of this package of software

### Equipment and Program Language

The first decision in the process was the selection of a language to be used. The language needed to be one that was universally available for microcomputers. The analysis software would then be adaptable to systems other than the one on which it was programmed. BASIC fills this requirement with additional benefits. BASIC is generally the first language available in <sup>a</sup> micro system. It is often the only language which is contained in ROM, that is, available without the requirement that it be stored on the disk and loaded into the memory. The language is user oriented and programs can be written to provide interaction between the user and the machine. For these reasons, most users will be familiar with the language. This familiarity benefits the user because he has the option of examining the program logic by reading the code. He can verify assumptions or procedures or make changes more readily. Because of it's almost universal availability and acceptance, BASIC is the language used in this package.

The Apple II micro-computer was selected from the two systems available because the author was familiar with it and had easy access to the hardware. The programs developed here are specifically written in Applesoft, <sup>a</sup> version of BASIC. Very little modification would be required to adapt the programs to any currently available system. Most of the necessary

modifications would involve the DOS (Disk Operating System) commands and some input/output commands rather than language differences. The DOS is used in the storage and retrieval of data files and subprograms within the analysis package.

## Assumptions and Limitations

The general problem which is addressed here is how the displacement method can be programmed on a micro-computer for the analysis of a large, complex structure. This is accomplished by writing <sup>a</sup> special program for <sup>a</sup> specific structure. This simplifies the solution by selecting the desired boundary conditions and the general geometry of a particular type of structure without invalidating the general solution procedure. This procedure, as developed, can then be adapted for other related structures, or, possibly, as <sup>a</sup> framework for more general cases. The specific structure selected is a continuous beam bridge supported by <sup>a</sup> fixed arch. The beam and arch are connected by vertical columns with rigid joints. This structure is most useful in spanning a canyon or other obstacle where mid-span supports are impractical, such as the one in Figure 1.1. Certain initial assumptions and limitations are accepted in order to simplify the structural considerations of this problem. These assumptions and limitations are;

(1) The analysis is two-dimensional. Only the effects due to the forces in the plane of the structure are of interest.

(2) Vibration and temperature analysis are not included in the development.

 $\mathbf{3}$ 

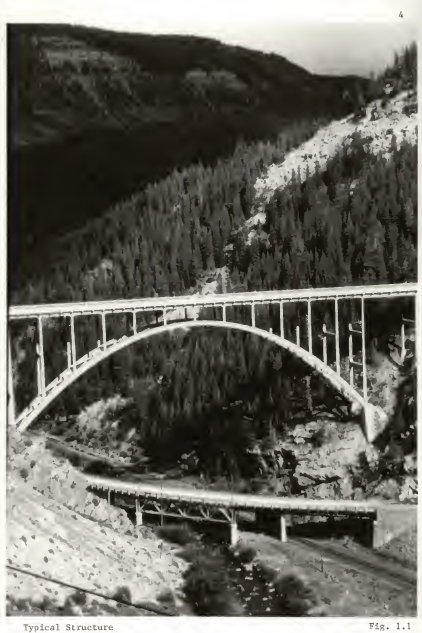

(3) It is assumed that sufficient cross-bracing is present to eliminate the need of considering lateral sidesway.

(4) Wind load is not considered in the development because of limited time and because of (1) and (3) above.

(4) Torsion is not considered.

(5) Stresses will be in the elastic range.

(6) Displacements are assumed to be relatively small.

Therefore the nonlinearity due to deformations can be ignored.

(7) The geometry of the structure is assumed to be of the general form shown in Figure 1.2.

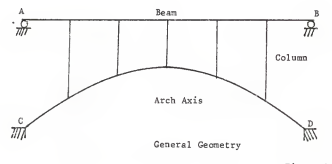

Figure 1.2

The beam supports at ends <sup>A</sup> and <sup>B</sup> are rollers. The arch supports at <sup>C</sup> and D are fixed. The user has the option of placing a column at the arch support if desired.

(8) The arch axis is assumed to be formed by straight line segments between columns.

(9) Gravity loads are assumed to be in the vertical direction and are perpendicular to the beam.

There is no theoretical limit on the size or number of spans which can be considered using this package. However, there is <sup>a</sup> practical limit which is related to the storage capacity of the system being used. This will be discussed later.

The loading of the structure, which conforms to the AASHTO code, is handled in seperate programs within the package. These programs permit consideration of both the rolling load and the equivalent loading. One of the functions of the package is to permit a comparison of the two load conditions.

The package is written to be interactive with the user. The intent of the package is to provide a design aid which eliminates the tedious calculations normally involved with an analysis of this type. At the same time, it improves on the analysis normally done by hand calculations by including the effects due to axial deformations into the analysis. It provides <sup>a</sup> tool to produce an output which consists of the forces and deformations corresponding to the dimensions selected and loading specified. This can save time, reduce error and enable the user to find ways to improve the approximate solution in <sup>a</sup> structural design. At the same time, the programs must be 'friendly' in that the user is not constantly bombarded with questions to answer which could be handled by the computer. The realization of this balance results in <sup>a</sup> program which can be integrated into the design process with confidence and <sup>a</sup> significant saving of time and materials.

# CHAPTER 2

### Method of Analysis

### Matrix Equation for Linear Elastic Structures

The purpose of this battery of programs is to provide an analysis of a bridge using displacement method. This method is based on linear elastic theory and is well developed and universally accepted. The principal tool used is the slope-deflection equation. Because the structure is statically indeterminant to a large degree, matrix methods are applied to simplify the calculations by expressing them in a format which is most efficient for the computer. This procedure has also been well developed and is commonly used in mainframe computer solutions. The use of matrix methods with the aid of a computer also permits the inclusion of axial deformation in the analysis.

There are three principal assumptions on which this theory is based. First, the members of the structure will behave in the elastic region. Second, the members are homogeneous and isotropic. Third, displacements are small. All of these assumptions remain valid for this structure.

When applying the displacement method, the basic matrix equation which characterizes the relationship between forces and displacements is;

 $X = K u$  (2.1)

where X is a force vector, K is the stiffness matrix, and u is the corresponding displacement vector of all the joints. The approach of this program is to calculate displacements caused by the applied loading on the structure. In partitioned form, equation 2.1 can be written as;

 $\left.\begin{array}{l} \kappa_{\tt ff} \\ \kappa_{\tt ff} \\ \kappa_{\tt ff} \end{array}\right| \left.\begin{array}{l} \kappa_{\tt ff} \\ \kappa_{\tt ff} \\ \kappa_{\tt ff} \end{array}\right| \left.\begin{array}{l} \n\sigma_{\tt ff} \\ \n\sigma_{\tt ff} \end{array}\right\rangle$ 

(2.2)

where F is a vector of given external forces, R is a vector of unknown reaction forces of grounded supports, and  $\mathtt{U}_\varepsilon$  and  $\mathtt{U}_\varepsilon$ are the displacements corresponding to F and R respectively. The displacements are then calculated as;

$$
v_f = \kappa_{ff}^{-1} \cdot r
$$

(2.3)

since  $K_{\text{eff}}$  is a nonsingular matrix. The displacements are then used to calculate the end-forces on each member using the slope-deflection equations.

#### Coordinate Transformation

The K matrix is assembled member by member. This is accomplished by considering the stiffness matrix of a single member,  $K_1$ , of the form;

R

$$
K_1 = \frac{1}{L^3} \left( \begin{array}{cccccc} \lambda E L^2 & 0 & 0 & -A E L^2 & 0 & 0 \\ 0 & 12 E L & 6 E L L & 0 & -12 E L & 6 E L L \\ 0 & 6 E L L & 0 & -6 E L L & 2 E L L^2 \\ -A E L^2 & 0 & 0 & A E L^2 & 0 & 0 \\ 0 & -12 E L & -6 E L L & 0 & 12 E L & -6 E L L \\ 0 & 6 E L L & 2 E L L^2 & 0 & -6 E L L & 4 E L L^2 \\ \end{array} \right) \left( \begin{array}{c} 2.4 \\ 2.4 \end{array} \right)
$$

This matrix is <sup>a</sup> local matrix based on <sup>a</sup> coordinate system where the longitudinal axis of the member is considered to be the x-axis. The order of arrangement of forces and displacements is shown in Figure 2.1.

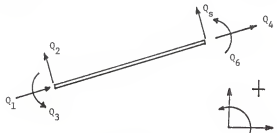

Sign Convention

Figure 2.1

In order to analyze the entire structure, a global coordinate system must be used. The local  $K_1$  matrix must then be transformed to the global system. This is accomplished by;

$$
K_g = T^k K_1 T
$$

(2.5)

where T is the transformation matrix and  $T^t$  is the transpose of the transformation matrix. Adopting a sign convention where upward, to the right, and counterclockwise are positive, as shown in Figure 2.1, the transformation matrix will be;

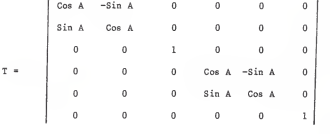

(2.6)

For convenience of notation, the order number of the upper end of each column is treated the same as that of the left end of the beam spans .

### Global Indexing System

The next step is to assemble the global stiffness matrix for the entire structure by superposing the member matrices. Row and column numbers of each element of the stiffness matrix of <sup>a</sup> structural member must be indexed to correspond to the correct order of the joint force and joint displacement matrices in the global system. This is simplified by standardizing the

displacement vector arrangement in the following order and is represented by a row vector as follows;

$$
u = \{ dx_1, dy_1, r_1, dx_2, dy_2, \dots, dx_n, dy_n, r_n \}
$$
 (2.7)

where the subscripts are the order numbers of the joints and dx and dy are the horizontal and vertical displacements and <sup>r</sup> is the rotational displacement. The detailed discussion of the mechanics of how the indexing is accomplished is presented in Chapter Three.

### Method of Solution

Once the global structural stiffness matrix is assembled, it is inverted by use of the Gauss-Jordan elimination method with <sup>a</sup> full search for the largest pivot elements. The inverse of the stiffness matrix (which is <sup>a</sup> flexibility matrix for the structure) is stored on <sup>a</sup> data disk.

After finding the inverse of the stiffness matrix, the structural displacement vector is calculated by Eqn. 2.3 for any given loading. The displacement vector represents the displacement components of the joints of the structure in the format as shown in Eqn. 2.7 above which result from the given loading

## Internal Forces

The joint displacements are used in the slope-deflection equation to calculate the moments on either end of the member. Taking moments on the resulting free-body diagram then yields the

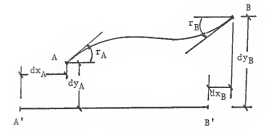

Figure 2.2a Displacement Components

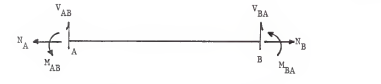

Figure 2.2b End Force Components

shear and axial forces on the end of the member. These relationships are;

$$
M_{AB} = EI/L(4r_A + 2r_B - 6dy_{AB}/L) + FEM_{AB} \qquad (2.8)
$$

$$
V_A = (M_{AB} + M_{BA})/L + FEV_A
$$
 (2.9)

$$
N_A = A E dx_{AB} / L \tag{2.10}
$$

where  $dy_{AB} = dy_{B} - dy_{A}$  and  $dx_{AB} = dx_{B} - dx_{A}$  as shown in Figures 2.2a and 2.2b. These forces are those which correspond to a particular load case.

#### AASHTO Live Loading

For live load analysis, there are two load cases which are specified by the AASHTO codes for use in the design of <sup>a</sup> bridge. The first case requires that the maximum positive and maximum negative force components (normal force, shear force and moment) be found for an HS 20 tractor and trailer crossing the bridge. This is referred to as the AASHTO rolling load. The second case requires the use of an equivalent uniform load and <sup>a</sup> concentrated load placed so as to produce the worst possible condition for the force being considered. These are illustrated in Figure 2.3. In either case, the calculations are made easier by using the appropriate influence line.

# Construction of the Influence Lines

Construction of the influence line is readily accomplished by moving <sup>a</sup> unit load incrementally across the bridge and

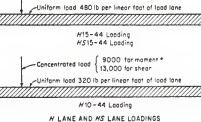

#20 – 44 Loading<br>#S20 –44 Loading -Concentrated Iood 13.500 tor moment\* 19,500 for shear

-Concentroted load 16,000 tor moment • [ 26,000 tor shear .-Uniform Iood 640 lb per linear toot of load tone'///////.

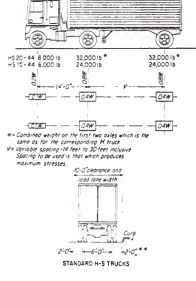

calculating the resulting forces at each step. These force vectors are arranged column by column in a matrix of end forces. The influence lines are then the rows of the matrix and will correspond to the forces in the same order as that of the displacement components given in Eqn. 2.7 above. This method is simple and direct and was used initially. However, limited disk storage and memory made the selection of another method preferrable. Discussion of the computer requirements is dealt with in Chapter Three. The second method is accomplished in two steps. First, unit fixed-end moments and shears are applied to each joint of the beam and the corresponding end-forces are calculated using the matrix methods described above. The results form vectors of end forces which shall be called influence coefficient vectors. Then <sup>a</sup> unit load is moved incrementally across each span (or beam segment between joints). The fixed-end moments and shear values corresponding to each step are calculated and multiplied by the corresponding elements of the influence coefficient vectors to find the desired influence lines. This indirect method is somewhat more complex, but considerably reduces the amount of disk storage space required. Finding Critical Live Load Conditions

The application of the AASHTO equivalent load is carried out by placing uniform loads and <sup>a</sup> concentrated load on the structure in such <sup>a</sup> way as to maximize, in turn, the positive and negative forces on each member, respectively. Knowing the influence line, determination of the load conditions is fairly direct. To obtain the maximum positive force, the value of the uniform load is

multiplied by the total positive area under the influence line first and then the value of the product of the concentrated load and the maximum positive ordinate of the influence line is added to that result. The same procedure is used to obtain the maximum negative force using the negative areas and ordinates of the influence lines

The AASHTO rolling load results are also obtained by use of the influence lines. The AASHTO code allows variation of the trailer length from fourteen to thirty feet. The front axle of the tractor is moved incrementally across the bridge. At each step, the trailer length is varied to obtain the maximum and minimum values of the force being calculated. The load of each axle is multiplied by the ordinate of the influence line at the location of the axel. The sum of the three products is the force corresponding to that unique location of the tractor-trailer. The front axle is moved another increment and the process is repeated. The new values obtained are compared to previous maximum and minimum values and replace them if appropriate. Once the rolling has completely crossed the structure, the maximum and minimum values have been obtained for the force corresponding to the influence line. It is recognized that this is not the most efficient method to accomplish <sup>a</sup> comprehensive analysis, but memory restrictions necessitate this procedure. This will be discussed further in Chapters Three and Six.

# Internal Forces Due to Yield of Supports

In addition to the determination of the maximum force values, the matrix method can be used conveniently to analyze the effect of support settlement on a structure. When the settlement, translation, or rotation of one or more supports is known the resulting forces imposed on the structure can be determined. In order to accomplish this, it is necessary to return to the original partitioned stiffness matrix Eqn. 2.2. In this case the external loading portion of the force vector is equal to zero. The resulting matrix multiplication yields;

$$
0 = K_{ff} U_f + K_{fr} U_r
$$

(2.11)

Solving for'the joint displacements;

$$
\bar{v}_{\rm f} = -K_{\rm ff}^{-1} K_{\rm fr} v_{\rm r}
$$
 (2.12)

It is noted that the  $K_{\rho,\rho}$  inverse matrix has been calculated, stored and is ready for use. Only the  $K_{\varepsilon_{\infty}}$  protion of the matrix need be constructed to find the joint displacement vector from the known support displacements. Once the joint displacments are known, the end-forces of each member may be determined using the slope deflection formulas.

Established matrix methods are used to complete the structural analysis of this bridge. The structural stiffness matrix is constructed and used in conjunction with either the loading vector or the support displacement vector to determine the end-forces on each member of the structure. The speed and memory of the computer are used to perform the calculations which would otherwise be very difficult to accomplish by hand.

### CHAPTER 3

## The Internal Force Analysis Package

# Ap<sup>p</sup> lication Limitations

With the system and language selected, and the method of analysis established, the main thrust of this effort was to merge the two into a usable package of software. In the accomplishment of this objective, numerous limitations of the Apple II computer were encountered. These limitations forced changes and modifications to the final product which resulted in both improvements and limitations in the utility of the package. In the process of overcoming the limitations of the system, many important questions regarding the use of micro-computers in structural engineering were answered. It is the development of the software package which is now addressed.

Initially, it was thought that the problem could be solved within the structure of one large program. However, the memory requirements of the required matrix manipulations are so great that the capacity of the micro-computer is exhausted in the solution of <sup>a</sup> four span structure of the nature considered here. If the computer were restricted to such a small structure, then its utility in the solution of complicated structural analysis problems would be inconsequential. The solution to this problem

is to break the general solutioo into a series of individual programs. Each program is designed to perform a particular task. The results of each program are stored on a data disk for retrieval as needed. The result reduces memory requirements to that needed for the solution of each individual step of the analysis instead of that needed to solve the entire problem.

The problem is broken down into a series of steps. Each step is designed to accomplish one basic operation and store the results on a data disk. In each successive step, only the input data needed for that step is read from the data disk or input from the keyboard. Matrix operatioos of previous steps are not retained in memory so that maximum usage of that memory is obtained. The matrix variables dimensioned and used in each program are the greatest memory users , so memory usage may be planned fairly closely by considering principally those variables with some allowance made for the needs of the program itself. An analysis of the minimum requirements for each program of the package is showo in Table 3.1. Inspection of the table reveals that the program which calculates deflections uses the most memory and therefore limits the size of the structure which can be solved. Using this table it was predicted that a twelve span bridge with a total of 35 members could be solved using this package. This was verified io trial runs when a twelve span bridge ran without memory problems while the computer was unable to even start the stiffness matrix computation of a thirteeo span trial. Memory constraints of a 48K system will then limit this program to consideration of <sup>a</sup> bridge of twelve or fewer spans.

20

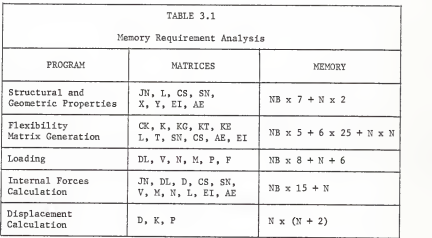

Where  $NB$  = number of members<br> $N$  = number of joints x 3 - 8

As stated, each program represents the solution of one phase of the operations needed to complete the analysis of the structure. The first program of the package is the 'Hello' program. This unit introduces the user to the problem and presents the options available. Detailed discussion of the options is left until after the various computational programs are discussed, at which time the use of the options is more easily understood.

### Structural Data Input Program

The first computational program establishes the geometric and structural properties of the structure. The user is queried from the monitor about the structure to be analyzed. The structural and geometric parameters are input from the keyboard and then the opportunity to review and change any input data desired is given. Because it is assumed that the bridge deck is horizontal, it is only necessary to input the lengths of the beam spans and columns, and the locations of the arch supports. The program itself then automatically determines the geometric properties. This includes numbering the joints, the identification of joint numbers for each member, determination of the global orientation of each member with respect to the structure, and calculation of the length and unit vectors for each member. This is accomplished by establishing <sup>a</sup> global grid system which sets the left end of the beam as the origin. The user inputs the structural information in the form of AE and EI for each member. The input data is stored in the form in which it will be used in later programs. For example, instead of

storing the grid locations, the length and orientation of each member is stored. Except for loading cases, this is the last data input required of the user. Throughout the remaining programs only available options must be answered.

# Flexibility Matrix Generation

The second program is technically the most complicated of all of the programs in the package. In this program, the local stiffness matrix of each member is generated and then transformed into the global system. The stiffness matrix for the structure is then assembled and inverted. As discussed in the development of the theory in Chapter 2, this is accomplished by first assembling the stiffness matrix for each member and transposing it to the global system. There are several decisions which were necessary to accomplish this. First, the order of displacements is standardized to progress joint by joint. At each joint the X displacement is first, the Y displacement is second and the rotation is third. Support displacements are eliminated so that the global matrix may be partitioned as described previously. The sign convention is set with upward, to the right and counterclockwise being selected as positive (see Fig 2.1). This sign convention is then adhered to for the remainder of the solution of the analysis. The member matrices are assembled according to the same format and sign convention using the procedure described in Chapter 2. As each member matrix is transformed to the global coordinate system, it is indexed such that the rows and columns will correspond to the appropriate global rows and columns. The member matrix elements are then

superposed on the global matrix. This procedure procedes member by member until the structural  $K_{\text{eff}}$  matrix is assembled. When this is accomplished, the K<sub>FF</sub> matrix is inverted using the Gauss-Jordan elimination method. The inverted K matrix is the stored on the data disk for use in later programs. This program is automatic, requiring the user to input only the name of the input file to be used and the name to be assigned to the stiffness data file. The computation portion of the program is very long. It is here that another limitation of the micro-computer is encountered. A six span bridge will require approximately forty-five minutes to complete. This expands logrithmically so that <sup>a</sup> twelve span structure requires nearly four hours. While this is much slower than a main-frame computer, it is felt that the advantages of having this tool available on <sup>a</sup> micro-computer outweigh the time inconvenience. It was found during testing that other activities could, if planned effectively, be done during this time. Compiling the program into machine language would, of course, reduce this time factor considerably. A limitation peculiar to the Apple II system is also exposed by this program. Storage of the output data from this program takes up much more disk space than it aparently should. Real numbers require five bytes of memory to store in the computer. However, when they are stored on <sup>a</sup> data disk, the Apple stores them as string variables requiring twelve bytes for each number. This greatly reduces the flexibility of this package of programs, requiring <sup>a</sup> minimum of three data disks to complete an AASHTO load analysis for <sup>a</sup> six span structure.

24

The resulting disk manipulations also lengthen nearly all of the programs in the package. A system which stores real numbers as such on the data disk would greatly aleviate this problem and make the program more useful.

# Loading Data Input Program

The next program of the package assembles the joint loading vectors. Loading may be input in any one of <sup>a</sup> combination of three different formats. Fixed-end moments and shears, uniform and concentrated loads in the spans, and direct joint loading are the options available. Selection of the appropriate option or combination of options permits the application of nearly any loading condition. In addition, an option is available which will automatically generate the necessary load cases for the calculation of influence lines with this package. While dead loads are not automatically included, selection of the appropriate options permits the inclusion of dead loads in the analysis. If influence lines are desired for the evaluation of AASHTO rolling loads or for other purposes, the user need only select the option and input the name of the input file to be used. The rest is automatic including the storage of the load case files. If other options are selected, loading is input member by member. All loading options are automatically converted to equivalent joint loads and fixed-end moments, shears, and axial forces for storage and use in later programs. While the user is permitted to input downward loading as positive to conform with accepted practice, it is converted to the program sign convention automatically and stored in that form. Error

25

handling routines prevent the program from stopping due to inadequate data disk storage space. This protection is necessary due to the inefficient storage procedure of the Apple II system as noted in the previous section.

Once the load cases to be analyzed have be stored, the next program uses them in conjunction with the flexibility matrix to calculate the joint displacements. Once again, the user need only identify the flexibility matrix to be used and input whether or not influence lines are to be calculated. If the influence line option is selected, the program automatically calculates and stores the necessary displacement files. If other load cases are to be analyzed, the user need only input the name of the case to be used. As many cases as desired can be calculated using the same flexibility matrix. Each resulting displacement file is stored for later use. An error handling routine is used to prevent the loss of the program or data due to lack of disk storage space or due to other data handling errors, such as identifying <sup>a</sup> file for input which does not exist.

## Calculation of Internal Forces

The next program is the final computation unit for all special load case analysis. Only the analysis of AASHTO loading (either rolling or equivalent) or the settlement of supports requires additional computation. This program calculates the end forces for each member of the structure. This program requires portions of the input file, load case file(s), and displacement file(s) for input. An internal check is made to ensure compatability of these files before any computations are made.

If the user is calculating influence lines, the coefficient files are calculated automatically. The end forces for each member are determined by using the slope-deflection equations. This requires the relative displacement of the ends of the member and the inclusion of fixed-end moments or forces from the loading. The latter are read from the load case files. The displacements are determined from the joint displacements of the structure. Since they are determined in reference to the global coordinate system, they must be transformed to the local coordinate system of the member in question. Once this is accomplished, the shear and axial forces and moments on the ends of the member are calculated directly. After all member forces have been calculated, all end forces relating to the given load case considered are stored . An error handling routine prevents any mismatch of files, such as attempting to use a displacement file which was calculated from a different load case than the one being used here. The routine also prevents loss of the data from such a cause as a full data disk. If the user wishes to construct influence lines, the next program is automatically provided. Otherwise the option to return to the master menu in the 'Hello' program or to the 'Printer' program for hard copies of data files is provided.

This completes the core of the computational programs. The programs which follow are special purpose and will be reached only in certain circumstances.

### Influence Line Program

After calculating coefficient files, influence lines for every member are generated by the next program. The influence lines are generated for a unit load at any location along the continous beam of the bridge. This allows the structural engineer a great deal of flexibility in examining any form of loading on the bridge deck without repeating long calculations. As discussed in the theory in Chapter 2, this is accomplished by generating and using influence coefficients . These coefficients have been automatically calculated by applying unit fixed-end moments and shears to the joints of the beam. The resulting forces were calculated for each member and stored case by case These files are now read automatically and placed in memory as elements of the influence coefficient matrix. A unit downward load is then applied to each span of the beam sequentially. The load is started an infinitesimal distance to the right of the left end of the span. The fixed end moments and shears are calculated for the span which result from this load. These values are multiplied by the corresponding coefficient file values for a given force on the end of a given member and the results superposed. This establishes the influence line value for the given force corresponding to the location of the unit load. The load is then moved to the right 0.1 times the length of the span and the computations repeated. This process is continued until the unit load reaches the right end of the last span of the beam. At this point the influence line is complete and is stored on a data disk. The entire process is repeated for each of the internal forces on the structure until all influence

lines have been calculated and stored. The error handling routine permits changing data disks without interrupting the program and losing the data.

### AASHTO Rolling Load Program

The influence lines are used in the next program to compute the AASHTO rolling load influence lines for the structure. This program uses the AASHTO HS20 tractor-trailer. The load on each axle is set as well as the spacing of the front two axles. The code allows variable spacing of the rear axle and this is accomplished automatically by the program. One influence line is read from the data disk and the front axle is moved across the structure in increments equal to 0.1 times the length of the span it is in. The locations of the other two axles are then determined for each location of the front axle. The load values corresponding to the three axles are then multiplied by the influence line values corresponding to the locations of the respective axles. The sum of these products is the value of the end force corresponding to the influence line being used. The trailer spacing is incremented one foot and the end force value is recalculated. This continues until the trailer spacing reaches thirty feet. Then the front axle is moved and the variation of the trailer spacing is repeated. At each step a check is made to see if a new maximum or minimum has been found. If so, then the appropriate variable is reset to the new value. Because the front axle leaves the structure first, an illusory span is automatically created so that the load af the rear axles may be evaluated while they are still on the bridge. The process

continues until the last axle departs the last span. A file containing the maximum and minimum values calculated will be stored on a data disk. This file can be compared directly with the output of the equivalent load program described next, as it is stored in the same format. Such a comparison is shown in Table B-2

### AASHTO Equivalent Loading Program

The AASHTO code permits design by using an equivalent loading on the bridge. Since the influence lines have been stored on disk, they may be used effectively to determine the worst case values for equivalent loads. First, an influence lines is read from the data disk. Then the uniform portion of the equivalent loading is multiplied by the total positive area and the total negative area under the influence line. These values are stored separately in memory. At the same time, the concentrated portion of the equivalent loading is multiplied by the maximum positive and negative ordinates of the influence line. The uniform load and concentrated load products are summed for positive and negative values. These values represent the worst case positive and negative values of the force which the influence line represents. The worst cases for each force are stored in memory and the next case is calculated. When every force for every member has been calculated, they are stored on the data disk in one file. Completion of the last two files permits comparison of the two loading cases permitted by the AASHTO codes. This completes the load analysis of the structure. 30

### Yielding of Supports Program

The final computational program permits the evaluation of the settlement, translation and/or rotation of any support for the structure. Prior to using this program, only the input and stiffness matrix files need to have been calculated. These files are read from the data disk, requiring no additional input from the user. The computation of member forces resulting from support displacement requires the calculation of the joint displacements of the structure. To do this the K<sub>fr</sub> portion of the flexibility matrix needs to be assembled, per the theory developed at the end of Chapter 2. The assembly of the  $K_{\epsilon_m}$ portion proceeds in the same manner as the assembly of the  $K_{ex}$ partition did in the second porgram. The local flexibility matrix is assembled for each member and transposed to the global coordinate system. The difference occurs only when the local matrix rows and columns are indexed to assemble the global  $K_{fr}$ partition of the global flexibility matrix. Once this is accomplished, the user is asked to input the support displacements to be examined. The matrix multiplications are performed per Eqn. 2.12. The result is a displacement vector containing the joint displacements of the structure which result from the support displacement. This vector is stored on a data disk. The resulting forces can then be analyzed in the same manner as described earlier.

#### Utility Programs

The final two programs contained in this package are utility programs. The first program permits the transfer of either an input file or a flexibility file from one data disk to another.
Although each program is protected by an error handling routine, it is often desireable to have either one or both of these files on the data disk which is be used. This is true for all disks except the two which will recieve the influence lines and the AASHTO rolling load files. This program requires only the selection of an option and following the instructions as they appear .

The second utility program permits the user to obtain a hard copy of any data file stored on a data disk which is generated by this package. Again, the user need only select an option and identify the file to be printed. Placing the print routines in a separate program permits the user to complete all calculations without having to wait for printing at each stage. At the same time this program can be used at any time if a copy of intermediate results is desired and then the computations can be continued. This permits maximum flexibility with a minimum of confusion

#### Summary

This package is designed to permit the user to pursue any portion of the analysis of this structure desired. Nearly any loading condition may be examined. Special cases of AASHTO loading and support displacement may be examined. Throughout all of the programs in the package, the maximum amount of automation is sought in making computations. At the same time, engineering decisions are left to the user. Breaking the package into several individual programs was originally done because of memory

constraints. In the final analysis, it has given the user a very flexible tool for analysis.

## CHAPTER 4

## Verification of the Package

Throughout the program design process, test structures were run to ensure that the output of each individual program was correct. After completion of the design of the package, an analysis of a typical structure was run. The final product is a refinement of the lessons learned in each of these runs.

In the early work, structures needed to be devised which could be run within the constraints of the program and still be calculated by hand. Because of the complexity of the type of bridge which the programs are intended to analyze, examples of similar structures with complete solutions are not readily available. Therefore small structures which could be calculated by hand were needed. One such structure (Fig 4.1) was designed to contain the required support conditions and the minimum number of members. An exact solution could be hand calculated using the same steps and procedures as the program. This program was used extensively in refining the first five programs of the package, the core of the analysis.

Other test programs were needed to test the package for three major reasons. First, when a single structure is used to debug and refine <sup>a</sup> program, there is always a possibility that

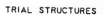

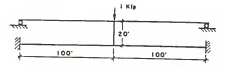

$$
F(\theta_1,\theta_2)
$$

SIMULATE

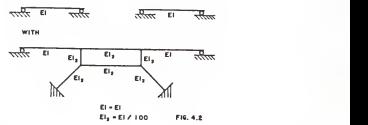

SIMULATE

J.

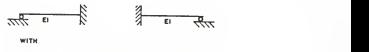

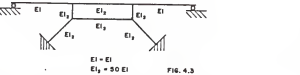

SIMULATE

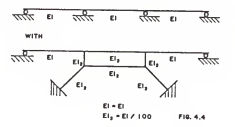

Trial Structures

the program may become oriented to the solution of that particular program. Second, the symmetry and orthogonality of the members of this structure are not typical of the type of structures for which the package is designed. Problems could remain in the package which would not surface under these conditions. Third, the test structure is the smallest for which this pack could be used. As such, problems related to increased size could pass undiscovered.

Therefore, several structures were designed (Figures 4.2, 4.3 & 4.4) which would meet the package requirements of support conditions and geometry while behaving essentially like much simpler structures. This was accomplished by assigning very large or very small relative stiffness to selected members. When the results obtained from the computer package were correct, the program was tested with larger more complex structures.

Several structures were used which varied in size from four to thirteen spans, taking the form of Figure 1.1. This phase of testing revealed several weaknesses with the program concept and the Apple II system. The memory of the computer restrained the use of this package to a twelve span structure (as discussed in Chapter 3). Systems which have been marketed since the start of this project, such as the Zenith model Z-100 and the IBM PC, have much expanded memory which would raise this limit considerably. The Apple II system stores data files as alphanumerics. This uses much more disk space than is necessary. The Apple II also limits the user to 102 separate files to be stored on one disk. These last two problems necessitated the development of error

handling routines in each program which prevent the loss of data while permitting the user to take remedial steps such as changing disks. The Apple II DOS was found to be slow in storing and retrieving data, taking ten minutes to retrieve the stiffness file for a six span structure. Because of the rapid development in micro-computers, models are available which eliminate or greatly reduce these difficulties. Because the package is written in basic, it can be transferred to these systems with a minimum of change.

In addition to the constraints detailed above, limitations within the program are revealed when analyzing the large structure. The main limitation is time. The combination of the use of Basic and the Apple II DOS result in very long run times for large structures. Much of the time required does not require monitoring by the user. With experience, this permits other activities to be carried out during these periods so that little actual keyboard time is required. In spite of this, it will take approximately seventeen hours to make <sup>a</sup> complete analysis of <sup>a</sup> six span structure. Of this, the final twelve hours are used to find the design values for the AASHTO rolling load. This is completely automatic and may be run unattended. Compiling the programs would reduce this time considerably, as would use of <sup>a</sup> different system.

While there is no size limit inherent in the logic of the package, the restrictions of the system limit the practical use of this program to <sup>a</sup> six span bridge. Beyond this, the user would lose the ability to leave the program unattended during

what would otherwise be automatic computations. It would be necessary to either constantly change data disks or manually input each load case. This restriction severly limits the practical application of the package for design use.

Because of these restrictions, the final sample problem run through the package is a six span bridge (fig 5.1). This example is discussed in detail in Chapter <sup>5</sup> and representative results are included in Appendix B. With the analysis functions of the package verified, this example was used primarily to test and refine the user friendly aspects of the programs. The final results of this last example were also examined to verify that the analysis was functioning properly. This final verification was primarily accomplished by examination of the influence lines and comparison of then with characteristic valuesfor similar structures. The lines correlate very well with what is expected. The ability to generate these influence lines is considered to be one of the strongest features of this package. Their use can save the engineer considerable time as well as provide an invaluable aid to understanding the effects of loading on the internal forces in any given member.

Another strength of the package is that the design engineer may now use the package to explore the effects on the structure caused by changing one or more members. By judicious use of the package, the user is able to spend more time understanding the structure and exploring design options instead of performing lengthy and complex analysis computations.

# Chapter 5 Descriptive Example

The final example structure used in the development of this package of programs is used here to demonstrate to the reader the interactive feature of the package. The structure selected is a six span bridge composed of members whose dimensions are realistic for this type of structure. The geometry and structural description are shown on Figure 5.1. A step by step description of the analysis of this structure is described here. The questions and remarks displayed on the video monitor are shown in capitals. The responses which the user makes from the keyboard are shown in small letters between quotes. Comments on the procedure are in parenthesis. The results of this example are included in Appendix B.

The user places the program disk in Drive <sup>1</sup> of the computer and turns it on. The first screen displays the title page in the same format as seen on page A-1. Striking any key gives the user a series of options. It is here that the program begins.

YOUR OPTIONS ARE:

- (1) CATALOG OF DISK IN DRIVE #1
- (2) CATALOG OF DISK IN DRIVE #2

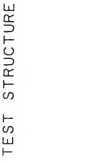

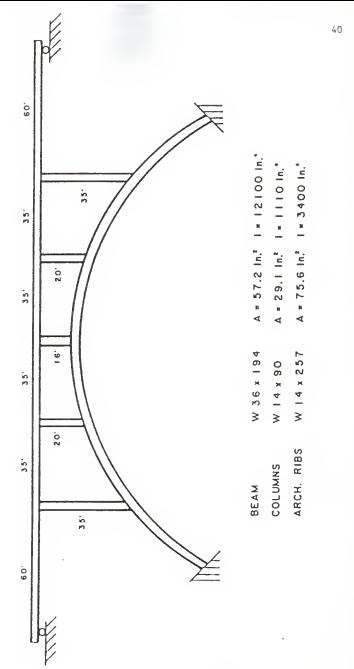

FIG. 5-1

- (3) CREATE OR MODIFY A BRIDGE
- (4) CREATE NEW LOADING FOR AN EXISTING STRUCTURE
- (5) RUN OR LOAD ANY PROGRAM

SELECT YOUR OPTION: "3"

## Properties Input Program

(New Screen)

IN THIS PROGRAM, YOU WILL INPUT THE GEOMETRIC AND STRUCTURAL PROPERTIES OF YOUR STRUCTURE. THIS DATA WILL BE STORED ON A DISK IN DRIVE #2

HOW MANY CLEAR SPANS DOES THE CONTINOUS BEAM HAVE? "6"

HOW MANY CLEAR SPANS DOES THE ARCH HAVE? "6"

(New Screen)

INPUT GEOMETRIC PROPERTIES

WHAT ARE THE LENGTHS OF EACH CLEAR SPAN OF THE BEAM (NUMBERING FROM LEFT TO RIGHT)? LENGTH OF SPAN #1 "60" (This continues until all lengths have been entered)

WHAT ARE THE LENGTHS OF THE COLUMNS (NUMBERING FROM LEFT TO RIGHT)?

LENGTH OF COLUMN #1 "35" (This message repeats until all lengths have been entered)

HOW FAR TO THE LEFT OF THE FIRST COLUMN IS THE LEFT ARCH SUPPORT? "35" HOW FAR BELOW THE BEAM IS THE LEFT ARCH SUPPORT? "60" HOW FAR TO THE RIGHT OF THE LAST COLUMN IS THE RIGHT ARCH SUPPORT? "35": HOW FAR BELOW THE BEAM IS THE RIGHT ARCH SUPPORT? "60" (New Screen) INPUT THE STRUCTURAL PROPERTIES OF THE MEMBERS ARE THE CROSS-SECTION PROPERTIES THE SAME FOR EACH SPAN OF THE BEAM "Y" (If the answer is 'N' then the computer will ask for each

member

EI FOR THE BEAM =  $"3.51 \div 10^{11}$ " AE FOR THE BEAM =  $"1.659 \div 10^{9}$ "

(The same procedure is repeated for the columns and archs . The values which are input are:  $3.219 * 10^{10}$ ,  $8.439 * 10^{8}$ .  $9.86 * 10^{10}$ ,  $2.192 * 10^{9}$ 

DO YOU WANT TO REVIEW YOUR INPUT DATA? "Y"

(The input data is printed to the screen or printer at the users option)

EXAMINE THE INPUT DATA CAREFULLY DO YOU WANT TO CHANGE ANY OF THE INPUT DATA? "N" (Changes may be entered) (New Screen)

```
**** STORAGE ROUTINE****
```
CHECK TO BE SURE THAT YOU HAVE A DATA DISK IN DRIVE #2 TYPE THE TITLE /NUMBER WHICH YOU WANT TO ASSIGN TO THIS INPUT FILE INPUT FILE- "6S" (The computer automatically adds the words 'Input file-' to file name for the output from this program)

(This completes the data input program)

#### Flexibility Matrix Generation

(New Screen)

THIS PROGRAM TAKES ANY DESIRED INPUT FILE AND CALCULATES THE STIFFNESS MATRIX AND ITS INVERSE. THE INVERSE IS STORED ON A DATA DISK IN DRIVE #2 DO YOU WISH TO SEE THE CATALOG FOR DRIVE #2? "N"

TYPE THE TITLE/NUMBER OF THE INPUT FILE TO BE USED: INPUT FILE- "6S"

CALCULATING THE BEAM STIFFNESS (These messages appear to mark the progress of the program as this is a long operation) CALCULATING THE COLUMN STIFFNESS CALCULATING THE ARCH STIFFNESS

##WARNING## DO NO RESET!! THIS SUBROUTINE TAKES TIME! (This is the inverse routine which is about twenty minutes for this structure)

K-INVERSE HAS BEEN CALCULATED WHAT TITLE/NUMBER DO YOU WANT TO ASSIGN TO THIS MATRIX? STIFFNESS MATRIX- "6S" (The prefix is again added automatically)

(This completes the automatic generation of the inverse of the stiffness matrix)

Loading Input Routine ##LOADING ROUTINE## THIS PROGRAM ALLOWS LOADING TO BE INPUT IN ONE OF FOUR DIFFERENT OPTION OR A COMBINATION OF THEM \*SIGN CONVENTION\* - DOWNWARD, TO THE RIGHT AND COUNTERCLOCKWISE ARE POSITIVE WHEN ENTERING LOADS. #N0TE# WHEN USING FIXED-END MOMENTS AND SHEARS, POSITIVE IS - UPWARD, TO THE RIGHT AND COUNTERCLOCKWISE. SELECT YOUR OPTION:

CD AUTOMATIC INFLUENCE LINE CASES

(2) FIXED-END MOMENTS AND SHEARS

(3) UNIFORM OR CONCENTRATED LOADS

(4) JOINT LOADING

(5) A COMBINATION OF THE ABOVE

"1" (Influence lines are needed to examine AASHTO live loading)

(New Screen)

THIS PROGRAM REQUIRES AND INPUT FILE TO BE PRESENT ON A DATA DISK IN DRIVE #2.

DO YOU WANT TO SEE THE CATALOG OF THAT DISK? "N"

TYPE THE NAME/NUMBER OF THE INPUT FILE TO BE USED: INPUT FILE- "6S"

\*\*MEMBER LOADING\*\*

TYPE THE TITLE/NUMBER TO BE USED TO IDENTIFY THIS SERIES OF LOAD CASES:

LOAD CASE- "6S" (The computer will automatically add the 'Load Case- ' to the front of the file name and add a sequence number as a suffix for each file. For this structure twenty-four load cases will be required to generate influence lines.)

SPAN #5, INFLUENCE LOAD CASE #3 (This an example of the information message which marks the progress of the automatic load case generation)

DO YOU HAVE ADDITIONAL LOAD CASES BASED ON THE SAME INPUT FILE? "N" (This option is available no matter which load option was selected at the beginning)

## Joint Displacements

\*\* GLOBAL DISPLACEMENT CALCULATION \*\*

(New Screen)

THE K INVERSE FILE AND ONE OR MORE LOAD CASES ARE THE INPUT FOR THIS PROGRAM.

#NOTE# IT IS IMPORTANT THAT THESE TWO FILES ARE BASED ON THE SAME INPUT FILE (The program checks this to be sure.) THE DISPLACEMENT VECTOR CORRESPONDING TO THE LOAD CASE IS CALCULATED AND STORED ON THE DATA DISK IN DRIVE #2 DO YOU WANT TO SEE THE CATALOG OF THE DISK IN DRIVE #2? "N"

TYPE THE NAME/NUMBER OF THE STIFFNESS FILE TO BE USED FOR THIS CASE: STIFFNESS FILE- "6S"

ARE YOU CALCULATING INFLUENCE LINES? "Y" THE PROCESS FOR CALCULATING THE DISPLACEMENT VECTORS IS AUTOMATIC HOWEVER, THE MEMORY SPACE IS CRITICAL IN THIS PHASE. THEREFORE EACH DELTA VECTOR MUST BE STORED AS IT IS CALCULATED. SELECT ONE:

(1) STORE ON THE DATA DISK CURRENTLY IN DRIVE #2 (MUCH PREFERRED)

(2) STORE ON A FRESH DISK IN DRIVE #1 (If this option is selected, a message will direct the user to place a disk with storage space available in drive #1)

HOW MANY BEAM SPANS IN THIS STRUCTURE? "6" TYPE THE TITLE/NUMBER OF THE LOAD CASE SERIES TO BE USED IN THIS PROGRAM: LOAD CASE- "6S" WHAT TITLE/NUMBER DO YOU WANT TO USE TO USE TO IDENTIFY THIS SERIES OF DISPLACEMENT VECTORS? DISPLACEMENT FILE- "6S" (Although '6S' was used to identify all files relating to this example, it is not necessary.) CALCULATING DISPLACEMENTS FOR LOAD CASE- 6S14 (This message marks the progress of the automatic displacement vector calculation. Storage is also automatic, permitting the user to leave the terminal as this is another long process.)

DO YOU HAVE ADDITIONAL CASES USING THE SAME STIFFNESS MATRIX? "N"

## Internal Force Calculation

## (New Screen)

THIS PROGRAM TAKES CALCULATED DEFLECTIONS AND CORRESPONDING INPUT FILES AND CALCULATES THE FORCES ON THE ENDS OF THE MEMBERS. THE INTERNAL FORCE MATRIX IS STORED.

THIS PROGRAM USES AND INPUT FILE AND ONE OR MORE DEFLECTION FILES TO CALCULATE THE INTERNAL FORCES FOR EACH MEMBER OF THE BRIDGE

DO YOU WISH TO SEE THE CATALOG OF THE DATA DISK IN DRIVE #2? "N" \*\* INTERNAL FORCE CALCULATION \*\* ARE YOU CALCULATING INFLUENCE LINES? "Y" TYPE THE NAME/NUMBER OF THE INPUT FILE TO BE USED: INPUT FILE- "6S" TYPE THE NAME/NUMBER OF THE LOAD CASE(S) TO BE USED: LOAD CASE- "6S" TYPE THE NAME /NUMBER OF THE DISPLACEMENTS FILE(S) TO BE USED: DISPLACEMENT FILE- "6S"

ARE THE LOAD CASE FILES AND THE DISPLACEMENT FILES ON THE SAME DATA DISK, DIFFERENT DISKS OR A MIXTURE? (S/D/M) "S" (For other situations, messages appear to direct the correct placement of the data disks.)

CALCULATING INTERNAL FORCES FOR LOAD CASE 6S10 (This message marks the progress of the automatic calculations) FORCE CALCULATIONS ARE COMPLETE. ENSURE THAT THE PROGRAM DISK IS IN DRIVE #1. PRESS RETURN WHEN READY.

### Influence Line Generation

## (New Screen)

THIS PROGRAM ASSEMBLES THE INFLUENCE COEFFICIENT VALUES AND USES THEM TO CALCULATE THE INFLUENCE LINES. AN INPUT FILE AND A COMPLETE SET OF INTERNAL FORCE FILES ARE NEEDED TO RUN THIS PROGRAM. A CLEAN INITIALIZED DISK IS NEEDED TO STORE THE INFLUENCE LINE FILES. IT IS DESIRABLE TO HAVE A COPY OF THE

INPUT FILE ON THE DATA DISK. AT THIS TIME THE DATA DISK IN DRIVE #2 SHOULD CONTAIN AN INPUT FILE AND THE SET OF FORCE FILES. TYPE THE TITLE /NUMBER OF THE INPUT FILE TO USED: INPUT FILE- "6S" TYPE THE TITLE/NUMBER OF THE FORCE FILES TO BE USED: FORCE FILE- "6S" RETRIEVING FORCE FILES TYPE THE TITLE /NUMBER YOU WANT TO USE TO IDENTIFY THIS SET OF INFLUENCE LINES: INFLUENCE LINE- "6S" A CLEAN DISK MUST BE PLACED IN DRIVE #2 TO RECIEVE THE INFLUENCE FILES. PRESS RETURN WHEN READY. CALCULATING INFLUENCE LINE #56 (This message marks the progress of the program)

## AASHTO Rolling Load

(New Screen)

THIS PROGRAM USES AN INPUT FILE AND A SETIES OF INFLUENCE LINES TO CALCULATE THE AASHTO HS20 ROLLING LIVE LOADS. THE DATA DISK IN DRIVE #2 SHOULD CONTAIN AN INPUT FILE AND THE INFLUENCE LINE FILES TO BE USED. REPLACE THE PROGRAM DISK WITH A CLEAN DATA DISK IN DRIVE #1. DO YOU WISH TO CALCULATE AND STORE THE AASHTO ROLLING LOAD INFLUENCE LINES? "Y" #NOTE# THIS IPTION WILL REQUIRE AT LEAST ONE ADDITIONAL DATA DISK. DO YOU WISH TO STORE THE INFLUENCE LINES? "Y"

TYPE THE TITLE/NUMBER OF THE INPUT FILE TO BE USED:

INPUI FILE- "6S"

WHAT TRAILOR LENGTH IS TO BE USED IN THIS RUN? "30" TYPE THE TITLE /NUMBER OF THE INFLUENCE LINE FILES TO BE USED: INFLUENCE LINE- "6S" CALCULATING AASHTO FILE 75 (This message marks the progress of the program)

THE MAXIMUM AND MINIMUM VALUES WILL BE STORED ON THE DISK IN DRIVE #2. TYPE THE TITLE /NUMBER YOU WANT TO USE TO IDENTIFY THIS AASHTO FILE: AASHTO MAXIMUMS- "6S"

## AASHTO Equivalent Loading

(New Screen) -

THIS PROGRAM USES AN INPUT FILE AND A SET OF INFLUENCE LINE FILES TO CALCULATE THE MAXIMUM POSITIVE AND NEGATIVE INTERNAL FORCES ON EACH MEMBER.

IN EACH CASE THE STRUCTURE IS LOADED WITH THE 'WORST CASE' AASHTO HS20 EQUIVALENT LOADING. THE DISK IN DRIVE #2 WHOULD CONTAIN THE INPUT FILE AND THE SET OF INFLUENCE LINES TO BE USED. TYPE THE TITLE /NUMBER OF THE INPUT FILE TO BE USED: INPUT FILE- "6S" TYPE THE TITLE/NUMBER OF THE SET OF INFLUENCE LINES TO BE USED: INFLUENCE LINE- "6S" ALL OF THE OUTPUT FOR THIS PROGRAM WILL BE STORED IN ONE FILE. TYPE THE TITLE /NUMBER YOU WANT TO USE TO IDNETIFY THIS AASHTO FILE: EQUIVALENT LOAD FILE- "6S"

This completes the analysis of the structure. For this particular case the total run time will be about six hours. During this time there are very few demands on the user due to the automation of the calculations. Note that only those portions enclosed by quotations need be entered from the keyboard. In order to examine the output, the user need only run the utility program, PRINTER, and select the output to be printed.

Examples of the output from this program are included in Appendix B. The input file is shown as it is stored. The displacement vectors and influence lines are stored as numeric files. Since they are difficult to visualize, they are presented here in graphic form. AASHTO rolling load influence lines are not normally calculated in conventional analysis, so two of these lines are presented for comparison with the conventional unit load influence lines. Exagerated displacement diagrams are presented for two of the fixed-end load cases to show how these loads affect the structure. Finally, a comparison table is presented for the internal forces resulting from the AASHTO rolling loads and equivalent loads. It can be seen this package provides a powerful tool for the analysis of this type of structure. It also enables the user to examine numerous aspects of the problem which have not been looked at before because of expense or time. Finally, it provides a flexible tool for research into the stresses on this type of structure.

#### CHAPTER 6

## Concluding Remarks

There were two major objectives in the development of this battery of programs. First, it was desired to demonstrate that <sup>a</sup> complex and lengthy analysis could be programmed on a microcomputer. Second, it was desired to make such <sup>a</sup> program usable to the practicing engineer by making it 'friendly'. Several secondary goals were also to be examined simultaneously with the accomplishment of the primary goals. One such goal was the analysis of the behavior of a continous beam bridge supported by a fixed arch. This included the use and comparison of the AASHTO codes for live loads on the structure. Another secondary area of interest was analysis of the effects on the structure of support displacement. Finally, while not planned, an examination of the limitations of the Apple II system for this type of application was made.

It is shown that programming an analysis of a complex rigid frame using an exact method, such as displacement theory, on microcomputers is possible. The size or complexity of the structure is restricted by the memory capacity of the system to be used. It is shown that the memory restrictions can be reduced by breaking the computation functions into groups or individual programs. By doing so, it was found that <sup>a</sup> structure three times

as large could be analyzed. A secondary benefit of breaking the program into a package of several individual programs, is the ability to examine several facets of the problem without increasing the memory demands. This is shown in the special purpose programs which analyze the different AASHTO code loadings and the support displacements. A final benefit of the package concept was the storage of output data files at each computation step. This permits the user to exam several variations of a given problem without reworking the initial phases. It also provides a permanent record of the results of each calculation step for review or checking. Within the limitations noted here and below, it is felt that this concept works well.

The degree to which this package is user friendly must be judged by a user not familiar with the inner workings and possible pitfalls. The interactive portion of the programs are designed with this in mind. First, a balance is struck which automates as much of the analysis as possible while permitting the user flexibility. This is accomplished by permitting the user to select all of the structural and geometric properties of the structure, as well as any combination of loading desired. These are the two areas where engineering judgement is required. All of the rest of the calculations are handled automatically. During the automatic portions, messages are printed to the screen which notify the user of the progress of the computations. Questions and user input formats are standardized to minimize confusion about what is needed. Special check routines are included in every program to protect the user from destroying his

own data. These routines check for anticipated user errors and print notification on the monitor of the problem so that it can be corrected without loss of the work to that point. Other potential errors are eliminated by minimizing user input to those items over which an engineer would desire to retain control. All other data is calculated within the package.

Disappointment with the Apple II system is a result of difficulties encountered during the programming and testing, and the knowledge that much superior systems are now available. Memory restrictions cannot be attributed to the Apple II as any 48K system would be subject to the same limitations. However, the Apple II DOS creates serious problems in the handling and storage of data on disks. Data storage is found to be inefficient and slow, placing limits on the practical application of the package which would otherwise not be present. While memory limits the package to a twelve span structure, the Apple II DOS limits it to a six span bridge for practical use. The DOS makes disk manipulations which are excessive and annoying necessary for structures of more than six spans .The memory limitat ion can be lessened by adopting an improved method of solution. One such method would be to arrange the unknowns of the structure to yield a banded stiffness matrix with a minimum band width and solve for the displacements directly without inverting the stiffness matrix. Programming this method is a major research effort in itself. The Apple II system is not recommended for this application.

While this package has immediate practical applications, it should be considered as the starting point for development of improved and expanded models. The first improvement recommended is to transfer it to the Zenith Z100 or a similar system. Tripled memory, increased speed and improved data storage are only a few of the advantages which would accrue.

Within the existing package there are areas which could be improved or expanded. Memory use could be made more efficient by storing and manipulating only the nonzero diagonal of the flexibility matrix. This is a very complicated procedure and would require a long period of development. User friendliness could be improved by creating an 'option' file in the first program. This file would be created in the 'hello' program where the user would make procedure and option selections in detail. The file would be called in each program where the options would be read instead of being input from the keyboard. This would further increase the efficiency and automation of the analysis. The input of the structural geometry would be changed so that the bridge deck was no longer restricted to a pure horizontal orientation. This would also require changes in the program handling structural loading, but would increase the practical application. Finally, compiling the BASIC code into machine language code would increase the speed 20 to 40 times and reduce the major weakness of the package. It is also recognized that each program contains small inefficiencies which could be eliminated or improved by more research and development work. For example, the program which calculates the maximum and minimum

live loading due to the AASHTO rolling load could be modified so that it uses a variable trailor spacing to find the most critical value.

This package could also be used as a framework for the development of other analysis programs of other structures. This would mainly involve changes to the boundary constraints and geometric assumptions. It would not be very practical to try to adapt this package to a different structure. It would be better to use the logic and processes developed here as a framework for such a problem. Certain of the routines developed in this package could be used with little or no change, but great care would be required. Of course the ultimate program would be general and permit the user to input any boundary constraints and solve the general case.

Hello Program :

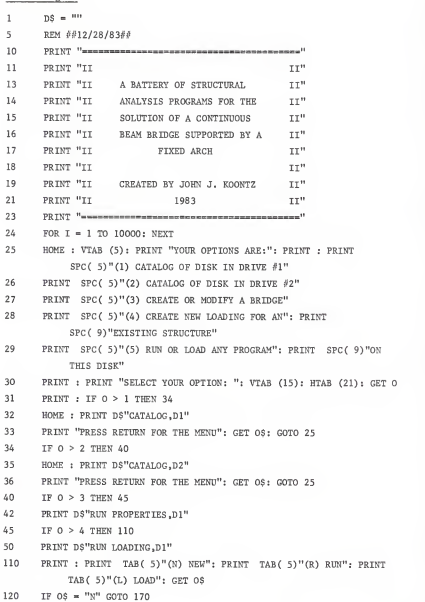

130 INPUT "PROGRAM NAME: ";PN\$<br>140 IF 0\$ = "L" THEN 0\$ = "LOAT IF \$ = "L" THEN  $0$ \$ = "LOAD" 150 IF \$ = "R" THEN  $0$ \$ = "RUN" PRINT D\$;0\$;PN\$ HOME : NEW

Structural Data Input Program:

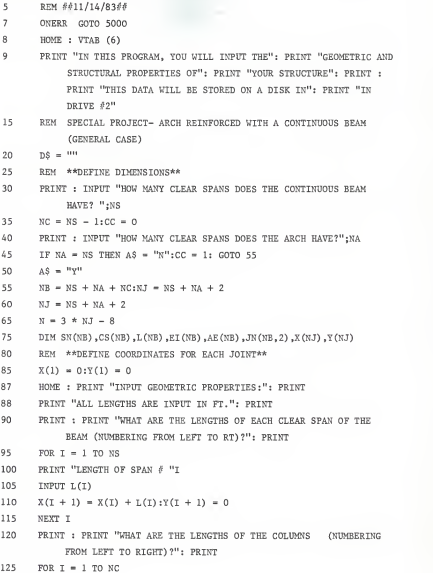

```
130 PRINT "COLUMN \delta "I
135 INPUT L(I + NS)
140 X(NS + I + I + CC) = X(I + I); Y(NS + CC + I + I) = -L(I + NS)145 NEXT I150 IF A$ = "Y" GOTO 185
160 PRINT : INPUT "HOW FAR TO THE LEFT OF THE FIRST COLUMN IS THE LEFT ARCH SUPPORT?" D1
162 PRINT : INPUT "HOW FAR BELOW THE BEAM IS THE LEFT ARCH SUPPORT?" ;D2 164 X(NS + 2) = L(1) - D1:Y(NS + 2) = -D2166 PRINT : INPUT "HOW FAR TO THE RIGHT OF THE LAST COLUMN IS THE RIGHT ARCH SUPPORT?" ;D1 168 PRINT : INPUT "HOW FAR BELOW THE BEAM IS THE RIGHT ARCH SUPPORT?" ;D2 169 REM THE SHAPE OF THE ARCH IS DETERMINED BY THE LOCATIONS OF THE SUPPORTS AND THE LENGTHS OF THE COLUMNS.
170 X(NJ) = X(NJ - 1) + D1:Y(NJ) = -D2180 REM **ESTABLISH JOINT NUMBERS FOR EACH MEMBER**
185 FOR I = 1TO NS
190 JN(I,1) = I: JN(I,2) = I + 1195 NEXT I200 FOR I = 1 TO NC
205 II = I + NS
210 JN(II,1) = I + 1: JN(II,2) = II + 1 + CC215 NEXT I 220 FOR I = 1 TO NA
225 II = NC + NS + T
230 JN(II,1) = NS + I + 1:JN(II,2) = NS + I + 2
235 NEXT I 240 REM **CALCULATE LENGTHS AND TRIG FUNCTIONS FOR EACH MEMBER**
245 FOR T = 1 TO NB
250 DX = (X(N(1,2)) - X(N(1,1))) * 12
255 DY = (Y(T, Y)) - Y(T, Y) + 12260 L(I) = ( SOR (DX + 2 + DY + 2))
265 SN(I) = DY / L(I):CS(I) = DX / L(I)
270 NEXT I 275 REM **INPUT STRUCTURAL PROPERTIES**
276 IF CG$ = "G" THEN 490
```

```
280 HOME : PRINT "INPUT THE STRUCTURAL PROPERTIES OF THE MEMBERS": PRINT : PRINT
282 PRINT "UNITS FOR E ARE PSI , A ARE IN+2, I ARE IN+4": PRINT
285 INPUT "ARE THE CROSS-SECTION PROPERTIES THE SAME FOR EACH SPAN
           OF THE BEAM?";B$
290 IF B$ = "N" THEN 320
295 PRINT : INPUT "EI FOR THE BEAM = ";EI
300 PRINT : INPUT "AE FOR THE BEAM = ";AE
305 FOR I = 1 TO NS
310 E I(I) = E I t A E(I) = A E315 NEXT I: GOTO 350
320 FOR I = 1 TO NS
325 PRINT "EI FOR SPAN # "I" OF THE CONTINUOUS BEAM"
330 INPUT EI (I) 335 PRINT "AE FOR SPAN # "I" OF THE CONTINUOUS BEAM"
340 INPUT AE(I)
345 NEXT I350 PRINT : INPUT "ARE THE CROSS-SECTION PROPERTIES THE SAME FOR ALL
           COLUMNS?" ;B$ 355 IF B$ = "N" THEN 385 360 PRINT : INPUT "EI FOR THE COLUMNS = ";EI
365 PRINT " INPUT "AE FOR THE COLUMNS + ";AE
370 FOR I = NS + 1 TO NS + NC
375 EI(I) = EI; AE(I) = AE380 NEXT I: GOTO 420
385 FOR I = 1 TO NC
390 II = NS + I 395 PRINT "EI FOR COLUMN # "I
400 INPUT EI (II) 405 PRINT "AE FOR COLUMN # "I 410 INPUT AE(II)
415 NEXT I 420 PRINT : INPUT "ARE THE CROSS-SECTION PROPERTIES THE SAME FOR EACH
           SPAN OF THE ARCH?";B$
425 IF B$ = "N" THEN 455
430 PRINT : INPUT "EI FOR THE ARCH = ";EI
```

```
435 PRINT : INPUT "AE FOR THE ARCH = ";AE
 440 FOR I = NS + NC + 1 TO NS + NC + NA
 445 EI(I) = EI:AE(I) = AE
 450 NEXT I: GOTO 490
 455 PRINT
 457 FOR I = 1 TO NA
 460 II = NS + NC + I465 PRINT "EI FOR THE ARCH SPAN 5 "I
 470 INPUT EI (II) 475 PRINT "AE FOR THE ARCH SPAN # "I
480 INPUT AE(II)
485 NEXT I490 HOME : INPUT "DO YOU WANT TO REVIEW YOUR INPUT DATA?";B$
495 IF B$ = "N" THEN 550
496 PRINT : PRINT "DO YOU WANT THE INPUT DATA TO BE PRINTED TO THE SCREEN OR PRINTER? (S/P) ": GET 0$ 497 IF 0$ = "P" THEN PR# 1 499 PRINT : PRINT : PRINT "MEMBER" SPC ( 3) "LENGTH(FT) " SPC( 5) "EI" SPC( 9)"EA"
500 FOR I= 1 TO NB
505 IF I « 1THEN 510
506 IF I = NS + 1 THEN 515
507 IF I = NS + NC + 1 THEN 520
508 GOTO 522 510 PRINT : PRINT "BEAM SPAN \theta'': PRINT :J = I: GOTO 530<br>515 PRINT : PRINT "COLUMN \theta'': PRINT :J = J = NS: GOTO 51
      PRINT : PRINT "COLUMN \theta": PRINT :J = I - NS: GOTO 530
520 PRINT : PRINT "ARCH SPAN #": PRINT :J = I - (NS + NC) : GOTO 530
522 IF I < = NS THEN J « I: GOTO 530
524 IF I < = NS + NC THEN J = I - NS: GOTO 530
526 J = I - (NS + NC)530 PRINT J; SPC( 6);L(I); SPC( 4);EI(I) SPC( 4)AE(I)
535 NEXT T
540 PR# 0
545 PRINT : PRINT "EXAMINE THE INPUT DATA CAREFULLY"
550 PRINT : INPUT "DO YOU WANT TO CHANGE ANY OF THE INPUT DATA? ";B$ 555 IF B$ = "N" THEN 700
```

```
556 PRINT : PRINT "DO YOU WANT TO MAKE GEOMETRIC OR STRUCTURAL CHANGES?
           (G/S) ": GET CG$
557 IF CG$ = "G" THEN 87 560 PRINT : INPUT "CHANGES FOR ANY BEAM SPANS? ";B$
562 IF B$ = "N" THEN 570
564 PRINT : INPUT "WHICH SPAN? ";J
566 C$ = "B": GOSUB 600
567 IF E$ = "Y" THEN 564
570 PRINT : INPUT "CHANGES FOR ANY COLUMNS? ";B$
572 IF B$ = "N" THEN 580
574 PRINT : INPUT "WHICH COLUMN? ";J
576 C$ = "C": GOSUB 600
577 IF E$ = "Y" THEN 574
580 PRINT : INPUT "CHANGES FOR ANY ARCH SPANS? ";B$
582 IF A$ = "N" THEN 630
584 PRINT : INPUT "WHICH SPAN? " ...
586 CS = "A": GOSUB 600
587 IF E$ = "Y" THEN 584
588 GOTO 490
600 IF C$ = "B" THEN I = J:B$ = "BEAM SPANS"
602 IF C$ = "C" THEN I = J + NS:B$ = "COLUMNS"
604 IF C$ = "A" THEN T = J + NS + BC \cdot BS = "ARCH SPANS"
606 PRINT : INPUT "NEW EI = ";EI(I)
608 PRINT : INPUT "NEW AE = ";AE(I)
630 PRINT : PRINT : PRINT "CHANGES FOR ANY OTHER "B$"? ": INPUT E$
634 RETURN
700 HOME : PRINT "****STORAGE ROUTINE****"; print : PRINT : PRINT "CHECK TO BE SURE YOU HAVE A DATA DISK IN DRIVE 2!"
702 PRINT : PRINT : PRINT "TYPE THE TITLE/NUMBER WHICH YOU WANT TO ASSIGN TO THIS INPUT FILE:": INPUT "INPUT FILE- ":BS
703 BS = "INPUT FILE-'' + B$
704 ER = 0
705 PRINT D$;"0PEN"B$",D2"
710 PRINT D$; 'DELETE"B$
712 PRINT D$;"OPEN"B$
715 PRINT D$;"WRITE"B$
```
- PRINT NS: PRINT NA
- FOR <sup>I</sup>= <sup>1</sup> TO NB
- 735 PRINT  $L(I)$ : PRINT SN(I): PRINT CS(I): PRINT JN(I,1): PRINT JN(I,2): PRINT EI(I): PRINT AE(I)
- IF ER > THEN 704
- NEXT I
- PRINT D\$;"CLOSE"B\$
- PRINT D\$;"RUNK CALC.D1"
- 800 REM ##DEFINITION OF VARIABLES##
- 801 REM NJ- NUMBER OF JOINTS
- REM NB- NUMBER OF MEMBERS
- REM NS- NUMBER OF BEAM SPANS
- REM NC- NUMBER OF COLUMNS
- REM NA- NUMBER OF ARCH SPANS
- REM D1.D2- DEFINE LOCATION OF THE ARCH SUPPORTS
- REM CC,A\$- SIGNALS WHETHER OR NOT A COLUMN IS LOCATED AT THE ARCH SUPPORTS
- 808 REM II- INDEX CONVERTS COLUMN OR SRCH NUMBER TO STRUCTURAL MEMBER NUMBER
- 809 REM DX.DY- HORIZONTAL AND VERTICAL DEVIATIONS FOR A MEMBER
- 810 REM SN(I), CS(I)- SINE AND COSINE FUNCTIONS OF MEMBER #1
- 811 REM L(I), EI(I), AE(I)- LENGTH AND STRUCTURAL PROPERTIES OF MEMBER #1
- REM JN(I,1),JN(I,2)- JOINT NUMBERS FOR THE LEFT AND RIGHT ENDS OF MEMBER #1 (TOP AND BOTTOM FOR COLUMNS)
- 813 REM X(I), Y(I)- GLOBAL COORDINATES FOR JOINT #1
- ER » PEEK (222)
- IF ER = <sup>6</sup> THEN 5100
- IF ER = 9 THEN 5200
- IF ER = 13 THEN 5300
- HOME : PRINT "ERROR # "ER: END
- PRINT : PRINT : PRINT "YOU HAVE EITHER MISTYPED OR INPUT THE NAME OF A FILE WHICH DOES NOT EXIST."
- PRINT "TRY AGAIN"
- PRINT D\$;"DELETE"B\$:RESUME
- PRINT : PRINT : PRINT "THE DATA DISK IS FULL. REPLACE IT WITH AN INITIALIZED DISK WITH SPACE AVAILABLE"
- PRINT : RESUME
- PRINT : PRINT : PRINT "FILE TYPE MISMATCH": PRINT "RETYPE YOUR INPUT. BE SURE TO USE THE APPROPRIATE NUMBER OR STRING."
- RESUME

Flexibility Matrix Generation :

5 REM \*\*6/13/1983\*\* 6  $DS = 111$ <sup>7</sup> ONERR GOTO 6000 10 REM THIS PROGRAM TAKES ANY DESIRED INPUT FILE AND CALCULATES THE STIFFNESS MATRIX AND ITS INVERSE. THE INVERSE IS THEN STORED ON THE DISK 11 HOME ; VTAB (5) 12 PRINT "THIS PROGRAM TAKES ANY DESIRED INPUT FILE AND CALCULATES THE STIFFNESS MATRIX AND ITS INVERSE.": PRINT "THE INVERSE IS STORED ON A DATA DISK IN DRIVE #2" 13 PRINT : PRINT "DO YOU WISH TO SEE THE CATALOG FOR YOUR DATA DISK IN DRIVE #2?": GET 0\$ 14 IF 0\$ > < "Y" THEN 30 15 D\$ = "" 20 HOME : PRINT "THESE ARE THE FILES CURRENTLY ON YOUR DATA DISK:" 25 PRINT : PRINT D\$"CATALOG,D2" 30 PRINT : PRINT : PRINT "TYPE THE NAME/NUMBER OF THE INPUT FILE": INPUT "TO BE USED: INPUT FILE- ";B\$ 35 B\$ = "INPUT FILE- " + B\$ 40 PRINT D\$;"OPEN";B\$;",D2" 45 PRINT D\$;"READ";B\$ 50 INPUT NS 54 INPUT NA 55 NC = NS - 1:NB = NS + NC + NA:NJ = NS + NA + 2:N = 3 \* NJ - 8: IF NA = NS THEN A\$ =  $"N"$ :CC = 1: GOTO 65 60  $AS = "Y":CC = 0$ 65 DIM L(NB),SN(NB),CS(NB),EI(NB) ,AE(NB) ,JN(NB,2) ,K(N,N) ,ID(N,2) 70 FOR <sup>I</sup> <sup>1</sup> TO NB 75 INPUT  $L(I)$ : INPUT SN(I): INPUT CS(I): INPUT JN(I,1): INPUT JN(I,2): INPUT EI(I): INPUT AE(I) 80 NEXT T 90 PRINT D\$"CL0SE"B\$ 95 REM \*\* CONVERT KE TO K FOR THE BEAM\*\* 100 HOME : PRINT "CALCULATING THE BEAM STIFFNESS" 105 GOSUB 3000

```
110 \propto (I) = 1:CK(2) = 0:CK(3) = 2:CK(4) = 3:CK(5) = 4:CK(6) = 5
115 L = 1: GOSUB 5000
120 GOSUB 3200
125 IF NC = 1 THEN 170
130 FOR L = 2 TO NC
135 GOSUB 3000
140 GOSUB 5000
145 RN = (L - 2) * 3 + 2
150 FOR I = 1 TO 6 155 CK(I) = RN + I: NEXT
160 GOSUB 3200
165 NEXT L
170 IJ = (NS - 1) * 3
175 GOSUB 3000
180 CK(1) = IJ:CK(2) = IJ + 1:CK(3) = IJ + 2:CK(4) = IJ + 3:CK(5) =
          0:CK(6) = TI + 4185 L = NS: GOSUB 5000
190 GOSUB 3200
195 REM **C0NVERT KE TO K FOR THE COLUMNS**
200 PRINT : PRINT "CALCULATING THE COLUMN STIFFNESS"
205 - 4 = 2 = Cc210 N2 = NC - A + 1215 FOR M = A TO N2
220 L = NS + M
225 GOSUB 3000
230 RN = (M - 1) * 3 + 2
235 RL = (NS + M - A) * 3 + 1
240 GOSUB 5000
245 CK(1) = RN + 1:CK(2) = RN + 2:CK(3) = RN + 3
250 CK(4) = RL + 1:CK(5) = RT + 2:CK(6) = RT + 3255 GOSUB 3200
260 NEXT M
265 REM **THIS BRANCH ACCOUNTS FOR COLUMNS ATTACHED TO FIXED SUPPORTS**
270 IF A$ = "N" GOTO 320
275 L = NS + 1: GOSUB 3000
280 GOSUB 5000
```
```
285 CK(1) = 3:CK(2) - 4:CK(3) = 5290 GOSUB 3200
295 RN = (NC - 1) * 3 + 2
300 GOSUB 3000
305 L = NS + NC: GOSUB 5000
310 CK(1) = RN + 1:CK(2) = RN + 2:CK(3) = RN + 3315 GOSUB 3200
320 REM **CONVERT KE TO K FOR THE ARCH MEMBERS**
325 PRINT : PRINT "CALCULATING THE ARCH STIFFNESS:
330 N4 » NA - 1 335 IF N4 < 2 THEN 390 340 FOR M = 2 TO N4
345 L = NS + NC + M
350 GOSUB 3000
355 RL = (NS + M - 2) * 3 + 1
360 GOSUB 5000
365 FOR I = 1 TO 6 370 CK(I) = RL + I: NEXT
375 GOSUB 3200
380 NEXT M
385 REM **ACC0UNT FOR ARCHES ATTACHED TO SUPPORTS**
390 RJ = NS * 3 + 1
395 L = NS + NC + 1
400 GOSUB 3000
405 GOSUB 5000
410 CK(4) = RI + 1:CK(5) = RI + 2:CK(6) = RI + 3415 GOSUB 3200
420 RJ = (NS + N4 - 1) * 3 + 1425 L = NB
430 GOSUB 3000
435 GOSUB 5000
440 CK(1) = RJ + 1:CK(2) = RJ + 2:CK(3) = RJ + 3
445 GOSUB 3200
450 HOME : PRINT "##WARNING## DO NOT RESET!! THIS SUBROUTINE
          TAKES TIME!"
```
REM \*\*INVERT THE K MATRIX\*\*

- GOSUB 4000
- REM \*\*STORE THE K MATRIX\*\*
- HOME : PRINT "K-INVERSE HAS BEEN CALCULATED.": PRINT : PRINT : INPUT "WHAT NUMBER/TITLE DO YOU WANT TO ASSIGN TO THIS MATRIX?" ;C\$
- CS = "STIFFNESS FILE- " + CS
- ER = 0
- PRINT D\$;"OPEN"C\$",D2"
- PRINT D\$;"DELETE"C\$
- PRINT D\$;"OPEN"C\$
- PRINT D\$;"WRITE"C\$
- PRINT B\$: PRINT N
- FOR I= <sup>1</sup> TO N
- 510 FOR  $J = 1$  TO N
- PRINT K(I,J)
- IF ER > THEN 479
- NEXT J,
- PRINT D\$;"CLOSE"C\$
- PRINT D\$;"RUN LOADING.D1"
- REM \*\*ZERO CE AND CK\*\*
- FOR I = <sup>1</sup> TO 6
- CK(I) = 0
- FOR  $J = 1$  TO 6
- KT(I,J) = 0:KG(I,J) = 0
- NEXT J,
- RETURN
- REM \*\*CONVERT KE TO K\*\*
- FOR  $J = 1$  TO 6
- RK =  $CK(J)$
- FOR K = <sup>1</sup> TO <sup>6</sup>
- CK = CK(K)
- K(RK, CK) = K(RK, CK) + KG(J, K)
- 3260 NEXT K.J
- RETURN
- REM \*\*GAUSS JORDAN INVERSE SUBROUTINE\*\*
- 4130 FOR I = 1 TO N

```
4140 ID(I,1) = 0
4150 NEXT I 4155 II = 0
4158 REM LOCATE THE ABSOLUTE MAXIMUM VALUE TO USE AS THE NEXT PIVOT
           (EXCLUDE COLUMNS AND ROWS OF PREVIOUS PIVOTS) 4160 AM = - 1 4165 FOR I = 1 TO N 4170 IF ID(I,1) < > THEN 4210
4175 FOR J = 1 TO N
4177 TP = ABS (K(I,J))4180 IF ID(J,1) > 0 THEN 4200
4183 IF TP < AM THEN 4200
4184 REM RECORD THE COLUMN AND ROW OF THE PIVOT ELEMENT
4185 IR = I:IC = J: AM = TP 4200 NEXT J 4210 NEXT I 4215 REM CHECK FOR SINGULARITY
4220 IF AM < 0 THEN 45404225 IF AM = THEN 4745
4228 REM MOVE THE PIVOT TO THE DIAGONAL
4230 ID(IC, 1) = IR
4240 IF IC = IR THEN 4310
4250 FOR J = 1 TO N 4255 TP = K(IR, J)
4260 \quad K(IR,J) = K(IC,J)4270 K(IC, J) = TP
4280 NEXT J 4285 REM PERFORM THE GAUSS-JORDAN ELIMINATION
4290 II = II + 1
4300 ID(II,2) = IC
4310 PV = K(IC,IC)
4320 K(IC, IC) = 1
4330 PV = 1 / PV 4340 FOR J = 1 TO N
4350 K(IC,J) = K(IC,J) * PV
4360 NEXT J
```

```
4370 FOR I = 1 TO N
4380 IF I = IC THEN 4440
4390 TP = K(I,IC)
4400 \t K(T,IC) = 04410 FOR J = 1 TO N
4420 K(I,J) = K(I,J) - K(IC,J) * TP4430 NEXT J 4440 NEXT I4450 GOTO 4160
4455 REM RESTORE THE ROWS AND COLUMNS TO THEIR ORIGINAL LOCATIONS
4460 IC = ID(II,2)
4470 IR = ID (11,1) 4480 FOR I = 1TO N 4490 TP = K(I,IR) 4500 K(I,IR) = K(I,IC)
4510 K(I,IC) = TP
4520 NEXT I4530 II = II - 14540 IF II < > THEN 4460
4550 GOTO 4760
4746 PRINT "K MATRIX IS SINGULAR!"
4760 RETURN
5000 REM **KE-GLOBAL SUBROUTINE**
5010 REM **INPUT KE-LOCAL**
5020 Al = AE(L):B = 6 * EI(L) / L(L):C = 12 * EI(L) / (L(L)) + 2
5040 KE(1,1) = AL:KE(1,4) = -AL:KE(4,1) = -AL:KE(4,4) = AL5050 KE(2,2) = C:KE(2,3) = + B:KE(2,5) = - C:KE(2,6) = + B5060 KE(3,2) = + B:KE(3,3) = 4 * EI(L):KE(3,5) = -B:KE(3,6) = 2 * EI(L)
5070 KE(5,2) = -C:KE(5,3) = -B:KE(5,5) = C:KE(5,6) = -B5080 KE(6,2) = +B:KE(6,3) = 2 * EL(L):KE(6,5) = -B:KE(6,6) = 4 * EL(L)5082 FOR I = 1 TO 6 5084 FOR J = 1 TO 6 5086 KE(I,J) = KI(I,J) / L(L)
5088 NEXT J,I
5100 REM **INPUT TRANSFORMATION MATRIX (TT)** 5120 T(1,1) = CS(L):T(1,2) = - SN(L)
```

```
5130 T(2,1) = SN(L):T(2,2) = CS(L)5140 \tT(3,3) = 1:T(6,6) = 15150 T(4,4) = CS(L):T(4,5) = - SN(L)5160 T(5,4) = SN(L):T(5,5) = CS(L)5200 REM **COMPUTE KE-GLOBAL = TT*KE(L)*T **
5220 FOR J = 1 TO 6 5230 FOR K = 1 TO 6 5240 FOR THE 1 TO 6
5250 KT(J,K) = KT(J,K) + KE(J,I) * T(K,I)5260 NEXT I,K,J
5280 FOR J = 1 TO 6 5290 FOR K = 1 TO 6 5300 FOR I= 1 TO 6 5310 KG(J,K) = KG(J,K) + T(J,I) * KT(I,K)5320 NEXT I,K,J
5330 RETURN
5999 REM ERROR HANDLING ROUTINE
6000 ER » PEEK (222) 6010 IF ER = 5 THEN 6050: REM END OF DATA
6020 IF ER = 9 THEN 6080: REM DISK FULL
6030 IF ER = 13 THEN 6110: REM FILE TYPE MISMATCH
6040 HOME : PRINT "ERROR § "ER: END
6050 PRINT : PRINT : PRINT "YOU HAVE EITHER MISTYPED OR INPUT THE NAME
           OF A FILE WHICH DOES NOT EXIST."
6060 PRINT "TRY AGAIN"
6070 PRINT D$ ; "DELETE"B$ : GOTO 30 6080 PRINT : PRINT : PRINT "THE DATA DISK IS FULL. REPLACE IT WITH AN
           INITIALIZED DISK WITH SPACE AVAILABLE"
6090 PRINT : PRINT "HIT RETURN WHEN READY TO CONTINUE": GET 0E$ 6100 PRINT : RESUME
6110 PRINT : PRINT : PRINT "FILE TYPE MISMATCH": PRINT "RETYPE YOUR
           INPUT. BE SURE TO USE THE APPROPRIATE NUMBER OR STRING."
6120 RESUME
7000 REM & BERRYNTTION OF VARTABLES & &
7002 REM NB- NUMBER OF MEMBERS
7003 REM NS- NUMBER OF BEAM SPANS
```
- REM NC- NUMBER OF COLUMNS
- REM NA- NUMBER OF ARCH SPANS
- REM CC,A\$- SIGNALS WHETHER OR NOT A COLUMN IS LOCATED AT THE ARCH SUPPORTS
- REM SN(I),CS(I)- SINE AND COSINE FUNCTIONS OF MEMBER #1
- REM L(I) ,EI(I) ,AE(I)- LENGTH AND STRUCTURAL PROPERTIES OF MEMBER #1
- REM JN(I,1).JN(I,2)- JOINT NUMBERS FOR THE LEFT AND RIGHT ENDS OF MEMBER #1 (TOP AND BOTTOM FOR COLUMNS)
- REM (K(I,J) IS USED FOR BOTH THE STIFFNESS MATRIX AND THE INVERSE. (THE ORIGINAL STIFFNESS MATRIX IS LOST IN THE INVERSE PROCESS)
- REM CK(6) IS USED TO INDEX THE ROWS AND COLUMNS OF THE STRUCTURE STIFFNESS MATRIX FOR SUPERPOSITION OF THE INDIVIDUAL MEMBER MATRICES
- REM T(6,6) IS THE TRANSFORMATION MATRIX CALCULATED FOR EACH MEMBER
- REM KE(6,6) IS THE LOCAL MEMBER STIFFNESS MATRIX
- REM KT(6,6) IS THE KE MATRIX TRANSFORMED
- REM KG(6,6) IS THE KT MATRIX TIMES THE TRANSPOSE OF THE TRANSFORMA-TION MATRIX. THIS IS THE K GLOBAL FOR THE MEMBER
- REM L IS THE MEMBER COUNTER
- REM IJ,A,N2,N4,RL & RN ARE COUNTERS USED TO INDEX MATRIX LOCATIONS
- REM THE FOLLOWING VARIABLES ARE USED IN THE INVERSE ROUTINE
- REM ID(I,2) STORES THE ORIGINAL LOCATION AND ORDER OF CHANGE OF THE PIVOTS
- REM TP.IR.IC & PV ARE TEMPORARY VARIABLES FOR THE PIVOT, LOCATIONS OF THE PIVOT AND INVERSE OF THE PIVOT
- REM AM IS A SIGNAL TO INDICATE THE END OF THE ELIMINATION

Loading Data Input Program:

 REM \*\*ll/23/83\*\* ONERR GOTO 3000

 REM THIS PROGRAM TAKES ANY INPUT FILE AND CALCULATES THE CORRESPONDING FORCE VECTOR. THE FORCE VECTOR IS THEN STORED ON DISK.

- 15  $DS = ""$
- 16 HOME : VTAB (6): PRINT SPC( 8): "@@IOADING ROUTINE@@"
- PRINT : PRINT : PRINT "THIS PROGRAM ALLOWS LOADING TO BE INPUT IN ONE OF FOUR DIFFERENT OPTIONS OR A COMBINATION OF THEM."
- PRINT : PRINT "\*SIGN CONVENTION\* DOWNWARD, TO THE RIGHT AND COUNTERCLOCKWISE ARE POSITIVE WHEN ENTERING LOADS,  $\frac{\partial N}{\partial x}$ WHEN USING FIXED-END MOMENTS AND SHEARS, POSITIVE IS- UPWARD, TO THE RIGHT AND COUNTERCLOCKWISE."
- PRINT : PRINT "SELECT YOUR OPTION:"
- PRINT : PRINT SPC( 5)"(1) AUTOMATIC INFLUENCE LINE CASES"
- PRINT SPC( 5)"(2) FIXED-END MOMENTS AND SHEARS"
- PRINT SPC( 5) "(3) UNIFORM OR CONCENTRATED LOADS"
- PRINT SPC( 5) "(4) JOINT LOADING"
- PRINT SPC( 5) "(5) A COMBINATION OF THE ABOVE"
- PRINT : PRINT : GET LO
	- HOME : VTAB (6): PRINT -"THIS PROGRAM REQUIRES AN INPUT FILE TO BE PRESENT ON A DATA DISK IN DRIVE #2": PRINT : PRINT "DO YOU WANT TO SEE THE CATALOG OF THAT DISK? ": GET 0\$
	- IF 0\$ < > "Y" THEN 50
	- HOME : PRINT "THESE ARE THE FILES CURRENTLY ON YOUR DATA DISK:"
	- PRINT : PRINT D\$"CATALOG,D2"
	- PRINT : PRINT : PRINT "TYPE THE NAME/NUMBER OF THE INPUT FILE": INPUT "TO BE USED: INPUT FILE- ";B\$
	- 52 BS = "INPUT FILE- $" + RS$
	- PRINT D\$;"OPEN";B\$;",D2"
	- PRINT D\$;"READ";B\$
	- INPUT NS
	- INPUT NA
	- 75  $NC = NS 1:NB = NS + NC + NA:NT = NS + NA + 2:NB = 3 * NI = A$ IF NA = NS THEN AS = "N":CC = 1: GOTO 85

- 80  $AS = "Y" : CC = 0$  DIM SN(NB) ,CS(NB) ,JN(NB,2) ,V(NB,2) ,N(NB,2) ,M(NB,2) ,P(N) ,F(6) ,L(NB) FOR I= <sup>1</sup> TO NB INPUT L(I): INPUT SN(I): INPUT CS(I): INPUT JN(I,1): INPUT JN(I,2): INPUT DUM: INPUT DUM NEXT I PRINT D\$"CL0SE"B\$ IF LO = 4 THEN 265 135 REM  $\theta \tilde{\theta}$  INPUT THE MEMBER LOADING  $\tilde{\theta} \tilde{\theta}$  HOME : PRINT " \*\* MEMBER LOADING \*\*": PRINT : PRINT IF LO > <sup>1</sup> THEN 168 PRINT : PRINT "TYPE THE TITLE/NUMBER TO BE USED TO": PRINT "IDENTIFY THIS SERIES OF LOAD CASES:": INPUT "LOAD CASE- ";CI\$ REM AUTOMATIC INFLUENCE LINE LOAD CASE GENERATION FOR MN = <sup>1</sup>TO NS 151 FOR  $IL = 1$  TO 4 REM REZERO FOR EACH LOAD CASE FOR I = <sup>1</sup> TO NB FOR J = <sup>1</sup> TO 2  $170 \tV(T,J) = 0:N(T,J) = 0:M(T,J) = 0$ 171 NEXT J, I FOR <sup>I</sup>= <sup>1</sup> TO N:P(I) = 0: NEXT I FOR <sup>I</sup> = <sup>1</sup> TO 6:F(I) = 0: NEXT IF LO > <sup>1</sup> THEN 178 GOSUB 2000 IC = IC + 1: GOTO 495 177 REM DETERMINE THE MEMBER  $\delta$  which is being loaded 178 PRINT : INPUT "FROM LEFT TO RIGHT, WHICH BEAM IS LOADED (ENTER 0 TO CONTINUE TO COLUMNS) ";M1 IF Ml = THEN 200 IF Ml < = NS THEN 190
- PRINT : PRINT : PRINT "YOUR STRUCTURE DOES NOT HAVE THAT MANY SPANS!": GOTO 178
- MN = Ml: GOSUB 2000
- GOTO 178
- HOME : INPUT "STARTING WITH THE LEFTMOST COLUMN, WHICH COLUMN IS LOADED (ENTER O TO CONTINUE TO THE ARCH MEMBERS)? ";M2

205 IF M2 = 0 THEN 235

- IF M2 < = NC THEN 225
- PRINT : PRINT "YOUR STRUCTURE DOES NOT HAVE THAT MANY COLUMNS!": GOTO 200
- 220 IF M2 = 0 THEN 235
- MN = M2 + NS: GOSUB 2000
- GOTO 200
- HOME : PRINT : INPUT "FROM LEFT TO RIGHT, WHICH ARCH MEMBER IS LOADED (ENTER O WHEN LOADING IS COMPLETE": M3
- IF M3 = 0 THEN 270
- MN = NS + NC + M3
- IF MN < = NB THEN 260
- PRINT : PRINT "YOUR STRUCTURE DOES NOT HAVE THAT MANY ARCH MEMBERS!": GOTO 235
- GOSUB 2000
- 265 REM ## INPUT THE JOINT LOADING ##
- HOME : PRINT " \*\*\* JOINT LOADING \*\*\*"
- IF LO < 4 THEN 500
- PRINT : INPUT "NUMBERING FROM LEFT TO RIGHT ON THE BEAM WHICH JOINT IS LOADED? (0 FOR NO JOINT LOADS ON THE BEAM)";JN
- IF NJ = THEN 500
- 290 K1 = 0: IF JN > 1 THEN K1 = 1
- IF JN < = NS + <sup>1</sup> THEN 305
- PRINT : PRINT "THERE AREN'T THAT MANY JOINTS ON THE BEAM!": GOTO 280
- 305 RN =  $3 * (JN 1) K1$
- PRINT : INPUT "THE X-COMPONENT OF THE LOAD = ";XL
- 315  $P(RN + 1) = P(RN + 1) + XL$
- IF JN = <sup>1</sup> THEN 340
- IF JN = NS + <sup>1</sup> THEN 340
- PRINT : INPUT "THE Y-COMPONENT OF THE LAOD = ";YL
- 335  $P(RN + 2) = P(RN + 2) + YL$
- PRINT : INPUT "THE APPLIED MOMENT = ";ML
- IF JN = <sup>1</sup> THEN 365
- IF JN = NS + <sup>1</sup> THEN 365
- 355  $P(RN + 3) = P(RN + 3) + ML$

```
360 GOTO 280
```

```
365 P(RN + 2) = P(RN + 2) + ML
370 GOTO 280
375 PRINT : INPUT "FROM LEFT TO RIGHT ON THE ARCH, WHICH JOINT IS LOADED?
           (0 FOR NO ADDITIONAL LOADS) ";JN
380 IF JN = 0 THEN 500
385 IF JN < = NJ THEN 395
390 PRINT : PRINT "TOO MANY JOINTS!": GOTO 375
395 RN = 3 * (JN + NS - 1) - 2400 IF JN = 1 THEN 415
405 IF JN » NJ THEN 415
410 GOTO 420
415 PRINT : PRINT "THIS JOINT IS FIXED AND WILL NOT AFFECT THE STRUCTURE!": GOTO 375
420 PRINT : INPUT "THE X-COMPONENT OF THE LOAD = ";XL
425 P(RN + 1) = P(RN + 1) + XL
430 INPUT "THE Y-COMPONENT OF THE LOAD = ";YL
435 P(RN + 2) = P(RN + 2) + YL440 INPUT "THE APPLIED MOMENT = ";ML
445 P(RN + 3) = P(RN + 3) + ML
450 GOTO 375
495 C$ = CI$ + STR$ (IC)
496 GOTO 505 500 HOME : PRINT "THE FORCE VECTOR CORRESPONDING TO THIS LOADING
           CONDITION IS CALCULATED": PRINT : INPUT "WHAT NUMBER/TITLE
           DO YOU WANT TO ASSIGN TO THIS VECTOR? ";C$
505 CS = "LOAD CASE- " + CS"509 ER = 0
510 PRINT D$;"OPEN"C$",D2"
515 PRINT D$;"DELETE"C$
520 PRINT D$;"OPEN"C$
525 PRINT D$;"WRITE"C$
530 PRINT B$: PRINT N: PRINT NB
535 FOR I = 1 TO N 540 PRINT P(I): NEXT I
545 FOR I= 1 TO NB
550 FOR J = 1 TO 2
```
- PRINT V(I,J): PRINT N(I,J): PRINT M(I,J)
- IF ER > THEN 509
- NEXT J,
- PRINT D\$;"CLOSE"C\$
- IF L0 > <sup>1</sup> THEN 600
- 572 PRINT "SPAN #"MN", INFLUENCE LOAD CASE #"IC
- NEXT IL.MN
- HOME : INPUT "DO YOU HAVE ADDITIONAL LOAD CASES BASED ON THE SAME INPUT FILE?";0\$
- IF 0\$ = "Y" THEN 135
- PRINT
- PRINT D\$;"RUND CALC.D1"
- REM THIS SUBROUTINE INPUTS LOADING FOR INDIVIDUAL MEMBERS AND CONVERTS THE DESIRED LOADING TO EQUIVALENT JOINT LOADS ON THE STRUCTURE AND FIXED-END MOMENTS AND SHEARS
- IF LO < 3 THEN 2100
- REM INPUT CONCENTRATED OR UNIFORM LOADS (NOTE UNIFORM LOADING IS ASSUMED TO BE OVER THE ENTIRE SPAN)
- HOME : VTAB (6): PRINT "IS THE LOADING CONCENTRATED, UNIFORM OR A COMBINATION (P,W,C)? ": GET 01\$
- IF 01\$ = "P" THEN 2050
- IF 01\$ = "W" OR 01\$ = "C" THEN 2030
- PRINT : PRINT "WRONG RESPONSE!": FOR <sup>I</sup>= <sup>1</sup> TO 300: NEXT : GOTO 2010
- PRINT : INPUT "WHAT IS THE UNIFORM LOAD RATE(LBS/FT) ? ";W
- V(MN, 1) = + W \* L(MN) / 24: V(MN, 2) = + V(MN, 1): REM W IS CONVERTED TO LBS /INCH
- 2040  $M(MN,1) = W * (L(MN) + 2) / 144 : M(MN,2) = M(MN,1)$
- IF 01\$ = "U" THEN 2085
- PRINT : INPUT "WHAT IS THE CONCENTRATED LOAD (LBS)? ";P
- PRINT : INPUT "HOW FAR FROM THE LEFT END OF THE SPAN IS THE LOAD LOCATED (FT)?";X
- $X = 12 * X$
- 2065 FS = + P \* (L(MN) + 2 \* X) \* ((L(MN) X) + 2) / L(MN) + 3
- 2067  $F(1) = SN(M) * FS: F(2) = + CS(M) * FS: V(MN,1) = V(MN,1) + FS$
- 2070 FS = + P \*  $(X)$  + 2 \* (3 \* L(MN) 2 \* X) / L(MN) + 3
- 2072  $F(4) = SN(MN) * FS: F(5) = + CS(MN) * FS: V(MN,2) = V(MN,2) + FS$

```
2075 FS = + P * X * (L(MN) - X) + 2 / L(MN) + 2
2077 F(3) = + FS:M(MN, 1) = M(MN, 1) + FS
2080 FS = - P * (L(MN) - X) * (X) + 2 / L(MN) + 2
2082 F(6) = + FS:M(MN,2) = M(MN,2) + FS
2085 PRINT : PRINT "DO YOU HAVE ADDITIONAL LOADS FOR THIS SPAN? (Y/N)": GET 02S
2088 IF 02$ - "Y" THEN 2010
2090 IF LO = 3 THEN 2185
2099 REM INPUT FIXED-END EQUIVALENTS FOR ANY GENERAL LOADING CASE
2100 IF MN = NS + NC + 1 THEN 2160
2101 IF IL = 1 THEN FS = 1; GOTO 2110
2102 IF IL = 2 THEN FS = 1: GOTO 2125
2103 IF IL = 3 THEN FS = 1 : GOTO 2165
2104 IF IL = 4 THEN F(6) = 1:M(MN,2) = M(MN,2) + F(6): GOTO 2185
2105 PRINT : INPUT "FIXED-END SHEAR FOR THE LEFT END: ";FS
2110 \tV(M,1) = V(M,1) + FS2115 F(1) = - SN(M) * FS: F(2) = + CS(M) * FS2116 IF IL = 1 THEN 2185
2120 INPUT "FIXED-END MOMENT FOR THE LEFT END: ";FS
2125 F(3) = + FS
2130 M(MN, 1) = M(MN, 1) + FS
2131 IF IL = 2 THEN 2185
2135 IF MN = NB THEN 2190
2140 IF A$ = "Y" THEN 2150
2145 GOTO 2160
2150 IF MN = NS + 1 GOTO 2175
2155 IF MN = NS + NC THEN 2175
2160 PRINT : INPUT "FIXED-END SHEAR FOR THE RIGHT END: ";FS
2165 F(4) = - SN(MN) * PS: F(5) = + CS(MN) * FS2170 V(MN, 2) = V(MN, 2) + FS
2171 IF IL = 3 THEN 2185
2175 INPUT "FIXED-END MOMENT FOR THE RIGHT END: ";F(6) 2180 M(MN, 2) = M(MN, 2) + F(6)
2185 REM ## CONVERT SHEARS AND MOMENTS TO GLOBAL SYSTEM LOADS ##
2190 FOR EM = 1 TO 2
2195 EN = JN(MN, EM)
```
 KS = 1:K1 = 1: IF EN > NS + 1 THEN K1 = 2 2205 IF  $EN = 1$  THEN Kl = 0 RN = 3 \* (EN - 1) - K1 IF EN = 1 THEN KS = 2 IF EN = NS + <sup>1</sup> THEN KS = <sup>2</sup>  $JS = 0:JJ = 3 * (EM - 1)$  FOR  $J = 1$  TO 3 STEP KS JS  $\div$  JS  $\div$  1 P(RN + Js) = P(RN + JS) - F(JJ + J) NEXT J, EM RETURN ER = PEEK (222) IF ER = <sup>5</sup> THEN 3050: REM END OF DATA IF ER = 9 THEN 3080: REM DISK FULL IF ER - 13 THEN 3110: REM FILE TYPE MISMATCH 3040 HOME : PRINT "ERROR # "ER: END PRINT : PRINT : PRINT "YOU HAVE EITHER MISTYPED OR INPUT THE NAME OF A FILE WHICH DOES NOT EXIST." PRINT "TRY AGAIN" PRINT DS;"DELETE"B\$: GOTO 40 PRINT : PRINT : PRINT "THE DATA DISK IS FULL. REPLACE IT WITH AN INITIALIZED DISK WITH SPACE AVAILABLE" PRINT : PRINT "HIT RETURN WHEN READY TO CONTINUE": GET 0E\$

- PRINT : RESUME
- PRINT : PRINT : PRINT "FILE TYPE MISMATCH": PRINT "RETYPE YOUR INPUT. BE SURE TO USE THE APPROPRIATE NUMBER OR STRING."
- RESUME

Displacement Calculation Program:

- REM \*\*ll/28/83\*\*
- ONERR GOTO 5000
- REM THIS PROGRAM CALCULATES THE GLOBAL DISPLACEMENTS FOR THE STRUCTURE. A K FILE AND A LOAD CASE ARE INPUT. THE DISPLACE-MENTS ARE OUTPUT AND SAVED.
- $20 \t\t D5 = ""$
- HOME : PRINT "\*\* GLOBAL DISPLACEMENT CALCULATION \*\*"
- PRINT : PRINT "THE K INVERSE FILE AND ONE OR MORE LOAD CASES ARE THE INPUT FOR THIS PROGRAM.": PRINT : PRINT "#NOTE# IT IS IMPORTANT THAT THESE TWO FILES ARE BASED ON THE SAME INPUT FILE."
- PRINT : PRINT "THE DISPLACEMENT VECTOR CORRESPONDING TO THE LOAD CASE IS CALCULATED AND": PRINT "STORED ON THE DATA DISK IN DRIVE #2"
- PRINT : PRINT "DO YOU WANT TO SEE THE CATALOG OF THE DATA DISK IN DRIVE #2?": GET 0\$
- IF 0\$ < > "Y" THEN 40
- PRINT : PRINT "THESE ARE THE FILES CURRENTLY ON YOUR DATA DISK:"
- PRINT D\$; "CATALOG,D2"
- PRINT : PRINT : PRINT "TYPE THE NAME/NUMBER OF THE STIFFNESS FILE TO BE USED FOR THIS CASE:": INPUT "STIFFNESS FILE- ":B\$
- B\$ = "STIFFNESS FILE- " + B\$
- REM READ THE STIFFNESS FILE FROM THE DATA DISC
- PRINT D\$;"0PEN"B\$",D2"
- $60 \t\t EC = 1$
- PRINT D\$;"READ"B\$
- INPUT E\$: INPUT N
- DIM K(N,N),D(N),P(N)
- 80 FOR T = 1 TO N
- FOR J = <sup>1</sup> TO N
- 90 INPUT K(I,J)
- NEXT J,
- PRINT D\$;"CLOSE"B\$
- IF GS = "K" THEN 265
- CS = BS
- 115 PRINT "ARE YOU CALCULATING INFLUENCE LINES? ": GET ILS
- PRINT : IF IL\$ < > "Y" THEN 180
- HOME : VTAB (3) : PRINT "THE PROCESS FOR CALCULATING THE DISPLACEMENT VECTORS IS AUTOMATIC. HOWEVER, THE MEMORY SPACE IS CRITICAL IN THIS PHASE. THEREFORE EACH DELTA VECTOR MUST BE STORED AS IT IS CALCULATED."
- PRINT : PRINT "SELECT ONE:": PRINT : PRINT SPC( 3)"(1) STORE ON THE DATA DISK CURRENTLY": PRINT SPC( 3) "IN DRIVE 2 (MUCH PREFERRED!)"
- PRINT SPC( 3) "(2) STORE ON A SEPARATE DISC IN": PRINT SPC( 3) "DRIVE 1": GET
- PRINT
- IF  $0 = 1$  THEN DOS = "D2"
- IF = 2 THEN D0\$ = "Dl": PRINT "PLACE A DISC WITH SPACE AVAILABLE IN DRIVE 1"
- PRINT : INPUT "HOW MANY BEAM SPANS IN THIS STRUCTURE? ";NS
- PRINT : PRINT "TYPE THE TITLE/NUMBER OF THE LOAD CASE SERIES TO BE USED IN THIS PROGRAM:": INPUT "LOAD CASE- ";BI\$
- PRINT : PRINT "WHAT TITLE/NUMBER DO YOU WANT TO USE TO IDENTIFY THIS SERIES OF DISPLACEMENT": PRINT "VECTORS?": INPUT "DISPLACEMENT FILE- ";GI\$
- FOR IL = <sup>1</sup> TO (4 \* NS)
- B\$ = "LOAD CASE- " + BI\$ + STR\$ (IL) : GOTO 190
- PRINT : PRINT : PRINT "TYPE THE TITLE OF THE LOAD CASE USED FOR THE CALCULATION OF THIS DISPLACEMENT:": INPUT "LOAD CASE- ";B\$
- B\$ = "LOAD CASE- " + B\$
- PRINT D\$;"0PEN"B\$",D2"
- EC = 2
- PRINT D\$;"READ"B\$
- INPUT F\$: INPUT Nl: INPUT NB
- REM CHECK COMPATIBILITY OF STIFFNESS FILE AND LOAD CASE
- IF F\$ < > E\$ THEN 235
- 220 FOR  $I = 1$  TO N: INPUT  $P(I)$ : NEXT I
- 
- 
- PRINT D\$;"CLOSE"B\$
- GOTO 260
- 
- HOME : PRINT "THE K MATRIX AND LOAD CASE ARE FROM TWO DIFFERENT STRUCTURES!"
- PRINT D\$;"CLOSE"C\$
- PRINT : INPUT "DO YOU WANT TO SELECT A DIFFERENT K MATRIX OR LOAD CASE OR BOTH? (K/L/B) ";G\$
- IF G\$ = "L" THEN HOME : GOTO 180
- HOME : GOTO 40
- REM ## SOLVE FOR DISPLACEMENTS BY MULTIPLICATION OF THE STIFFNESS MATRIX AND THE LOAD VECTORSS
- HOME : PRINT "CALCULATING DISPLACEMENTS FOR": PRINT B\$
- 270 FOR  $T = 1$  TO N
- D(I) = 0
- FOR J = <sup>1</sup> TO N
- D(I) = D(I) + K(I,J) \* P(J)
- NEXT J
- NEXT I
- REM STORE THE DISPLACEMENT VECTOR
- 305 IF ILS = "Y" THEN G\$ = "DISPLACEMENT FILE-  $" + GIS + STRS (IL)$ : GOTO 320
- PRINT : INPUT "WHAT NUMBER/TITLE DO YOU WANT TO ASSIGN TO THIS DISPLACEMENT FILE? ";G\$
- G\$ "DISPLACEMENT FILE- " + G\$
- PRINT D\$;"OPEN"G\$","DO\$
- ER »
- PRINT D\$;"WRITE"G\$
- 335 PRINT C\$: PRINT B\$: PRINT E\$: PRINT N
- FOR I= <sup>1</sup>TO N
- PRINT D(I)
- IF ER > THEN 320
- NEXT I
- PRINT D\$;"CLOSE"C\$
- IF IL\$ > < "Y" THEN 375
- NEXT IL
- HOME : INPUT "DO YOU HAVE ADDITIONAL CASES USING THE SAME STIFFNESS MATRIX?";0\$
- IF 0\$ = "Y" THEN 110
- PRINT : PRINT "BE SURE TO REPLACE THE PROGRAM DISC IN DRIVE 1. PRESS RETURN WHEN READY. ": GET OS
- PRINT
- PRINT D\$;"RUNSTRESS,D1"
- ER = PEEK (222) : REM USER ERROR HANDLING ROUTINE
- IF ER 5 THEN 5100: REM END OF DATA
- IF ER = <sup>9</sup> THEN 5200: REM DISK FULL
- IF ER = 13 THEN 5300: REM FILE TYPE MIS-MATCH
- IF ER = 6 THEN 5400: REM FILE NOT FOUND
- 5080 HOME : PRINT "ERROR # "ER: END
- PRINT : PRINT : PRINT "YOU HAVE EITHER MISTYPED OR INPUT THE NAME OF A FILE WHICH DOES NOT EXIST."
- 5110 PRINT "TRY AGAIN"
- PRINT DS;"DELETE"B\$: IF EC = <sup>1</sup> THEN 30
- GOTO 180
- PRINT : PRINT : PRINT "THE DATA DISK IN DIRVE <sup>2</sup>IS FULL.": PRINT "PLACE A DISK WITH SPACE AVAILABLE IN DRIVE 1."
- PRINT : PRINT "HIT RETURN WHEN READY TO CONTINUE": GET OE\$
- PRINT : RESUME
- PRINT : PRINT : PRINT "FILE TYPE MISMATCH": PRINT "RETYPE YOUR INPUT. BE SURE TO USE THE APPROPRIATE NUMBER OR STRING."
- RESUME
- GOTO 385

Internal Force Calculation Program:

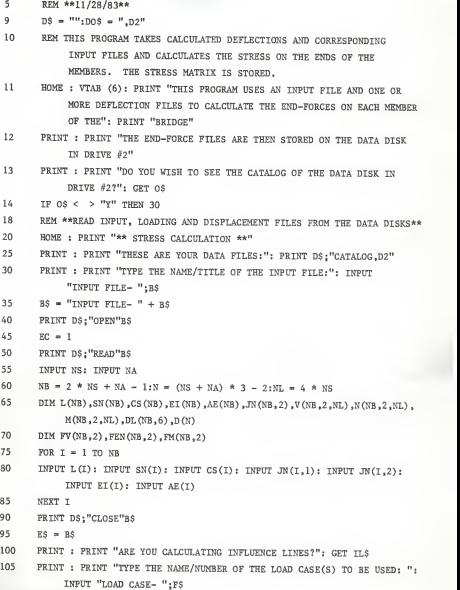

```
110 PRINT : PRINT "TYPE THE NAME/NUMBER OF THE DISPLACEMENT FILE(S) TO
           BE USED:": INPUT "DISPLACEMENT FILE- ";G$
115 IF ILS > < "Y" THEN 140
120 GOSUB 1000
125 FOR IL = 1TO NL
130 B$ = "LOAD CASE- " + F$ + STR$ (IL) 135 GOTO 145 140 BS = "LOAD CASE- " + F$
145 PRINT D$;"0PEN "B$",D2"
150 EC = 2
155 PRINT D$;"READ"B$
160 FOR T = 1 TO (N + 3)165 INPUT DUM$: NEXT I 170 FOR I - 1 TO NB
175 FOR J = 1 TO 2
i80 INPUT FV(I,J): INPUT FEN (I, J): INPUT FM(I,J)
185 NEXT J,
190 PRINT D$;"CLOSE"B$
195 H$ = B$:B$ = "DISPLACEMENT FILE- " + G$ + STR$ (IL) 200 IF IL$ = "Y" THEN 210
205 B$ = "DISPLACEMENT FILE- " + G$ 210 PRINT D$:"OPEN"B$ + D0$
215 EC = 3
220 PRINT D$;"READ"B$
225 FOR I = 1TO 4 230 INPUT DUM$: NEXT I 235 FOR I = 1 TO N
240 INPUT D(I): NEXT I 245 PRINT D$;"CLOSE"B$
250 TS = RS255 NJ = NA + 2 + NS260 HOME : PRINT "CALCULATING THE END-FORCES FOR ": PRINT H$
265 IF NA = NS THEN A$ = "N": GOTO 275
270 AS = "Y"
275 REM ## TRANSFORM GLOBAL DEFLECTIONS TO LOCAL ##
280 FOR MN = 1 TO NB
285 FOR EM = 1 TO 2
```
290 EN = JN(MN, EM): REM *##INDEX DISPLACEMENTS* TO EXCLUDE SUPPORT  $COMDTTTONS/\ell \ell$  Kl = 1 IF EN = 1 THEN K1 = 0 IF EN > NS + <sup>1</sup> THEN Kl = 5 DN = 3 \* (EN - 1) - K1 EK = 3 \* (EM - 1) + <sup>1</sup> 320 IF EN = 1 THEN 360: REM  $\#$ //CHECK FOR BEAM SUPPORTS $\#$  IF EN = NS + <sup>1</sup> THEN 360 330 IF EN = NS + 2 THEN 370: REM ##CHECK FOR ARCH SUPPORTS## IF EN = NJ THEN 370 DL(MN, EK) = D(DN + 1) \* CS(MN) + D(DN + 2) \* SN(MN) DL(MN, EK + 1) = - D(DN + 1) \* SN(MN) + D(DN + 2) \* CS(MN) DL(MN, EK + 2) = D(DN + 3) GOTO 370 DL(MN, EK) + D(DN + 1) \* CS(MN) DL(MN, EK + 2) = D(DN + 2) NEXT EM 375 REM ## CALCULATE THE MOMENT AND SHEAR FOR EACH MEMBER ## FOR K = <sup>1</sup> TO 2 KZ <sup>=</sup> 6:KX =3: IF K = <sup>1</sup> THEN 395 KZ = 3:KX = 6 395  $V(MN,K,\mathbb{L}) = + 12 * \mathbb{E}I(MN) * (DL(MN,2) - DL(MN,5)) / L(MN) + 3 +$  $6 * \text{EI}(\text{MN}) * (\text{DL}(\text{MN},3) + \text{DL}(\text{MN},6)) / \text{L}(\text{MN}) + 2$  N(MN,K,IL) = AE(MN) \* (DL(MN,4) - DL(MN,1)) / L(MN) N(MN,K,IL) = ( - 1 + K) \* N(MN,K,IL) + FEN(MN,K)  $M(MN,K,IL) = 6 * EIMN * (DL(MN,2) - DL(MN,5)) / L(MN) + 2 +$  $2 * \text{EI}(\text{MN}) * \text{DL}(\text{MN}, \text{KZ}) / \text{L}(\text{MN}) + 4 * \text{EI}(\text{MN}) * \text{DL}(\text{MN}, \text{KX}) / \text{L}(\text{MN}) +$ FM(MN,K) V(MN,K,IL) = ( - 1 + (K + 1) \* V(MN,K,IL) + FV(MN,K) NEXT K,MN,IL 422 PRINT : PRINT : PRINT "## STORAGE ROUTINE ##": PRINT : PRINT "PLACE THE DISK ON WHICH YOU WANT TO STORE THE FORCE FILE(S) IN DRIVE 2.": PRINT "REPLACE THE PROGRAM DISK IN DRIVE 1." PRINT : PRINT : PRINT "WHAT NUMBER/TITLE DO YOU WANT TO ASSIGN TO THE END-FORCE FILE(S)?": INPUT "STRESS FILE- ";A1S IF IL\$ < > "Y" THEN 440

FOR IL = 1 TO NL: REM  $\theta$  & STORE THE MEMBER END-FORCE FILES  $\theta$   $\theta$ 

- 435 AS = "STRESS FILE- " + A1\$ + STR\$ (TL)
- AS = "STRESS FILE- " + AS
- PRINT D\$;"OPEN"A\$",D2"
- PRINT D\$;"DELETE"A\$
- PRINT D\$;"OPEN"A\$
- ER = 0
- PRINT D\$;"WRITE"A\$
- PRINT E\$: PRINT H\$: PRINT 1\$: PRINT NB
- FOR  $T = 1$  TO NB
- FOR J = <sup>1</sup> TO 2
- PRINT V(I,J,IL): PRINT N(I,J,IL): PRINT M(I,J,IL)
- IF ER > THEN 445
- NEXT J,I
- PRINT D\$;"CL0SE"A\$
- NEXT IL
- PRINT : PRINT "END-FORCE CALCULATIONS ARE COMPLETE": PRINT : PRINT "ENSURE THAT THE PROGRAM DISK IS IN": PRINT "DRIVE 1. PRESS RETURN WHEN READY.": GET 0\$
- IF IL\$ > < "Y" THEN 520
- PRINT D\$;"RUN INFL COEF.D1"
- PRINT : PRINT : PRINT "DO YOU WANT TO RETURN TO THE MENU OR GO TO THE PRINT ROUTINE? (M/P)": GET 0\$
- IF OS = "P" THEN 535
- PRINT DS;"RUN HELLO.D1"
- PRINT D\$;"RUN PRINTER,Dl"
- PRINT : PRINT : PRINT "ARE THE LOAD CASE FILES AND THE": PRINT "DISPLACEMENT FILES ON THE SAME DATA DISKDIFFERENT DISKS OR

A MIXTURE? (S/D/M)": GET 0\$

- 1001 REM ##ESTABLISH DISK CONTROLS FOR AUTOMATIC INFLUENCE LINE GENERATION##
- 
- IF 0\$ = "S" THEN RETURN
- PRINT : PRINT : PRINT "INSERT THE DATA DISK WITH THE DISPLACEMENT FILES IN DRIVE 1": PRINT : PRINT "PRESS RETURN WHEN READY": GET 01\$
- IF 0\$ = "M" THEN 1040
- $DOS = "D1"$
- RETURN
- 5000 ER = PEEK (222): REM ##USER ERROR HANDLING ROUTINE##
- 5010 IF ER = <sup>5</sup> THEN 5100: REM END OF DATA
- 5020 IF ER = <sup>9</sup> THEN 5200: REM DISK FULL
- 5030 IF ER + 13 THEN 5300: REM FILE TYPE MISMATCH
- 5040 IF ER = 6 THEN 5400: REM FILE NOT FOUND
- 5080 HOME: PRINT "ERROR # "ER: END
- 5100 PRINT : PRINT : PRINT "YOU HAVE EITHER MISTYPED OR INPUT THE NAME OF A FILE WHICH DOES NOT EXIST ON THE DATA DISK."
- 5110 IF EC = <sup>1</sup> THEN 5180
- 5115 IF EC = 2 THEN 5160
- 5120 IF IL = 1 THEN 5160
- 5130 IF 0\$ = "M" THEN D0\$ = ",D1": GOTO 130
- 5160 PRINT "TRY AGAIN": PRINT D\$; "DELETE"B\$: GOTO 105
- 5180 PRINT "TRY AGAIN"
- 5190 PRINT D\$;"DELETE "B\$: GOTO 25
- 5200 PRINT : PRINT : PRINT "THE DATA DISK IS FULL. REPLACE IT WITH AN INITIALIZED DISK WITH SPACE AVAILABLE"
- 5210 PRINT : PRINT "HIT RETURN WHEN READY TO CONTINUE": GET 0E\$
- 5220 PRINT : RESUME
- 5300 PRINT : PRINT : PRINT "FILE TYPE MISMATCH": PRINT "RETYPE YOUR INPUT. BE SURE TO USE THE APPROPRIATE NUMBER OR STRING."
- 5310 RESUME
- 5400 PRINT : PRINT : PRINT "REPLACE THE PROGRAM DISK IN DRIVE 1": PRINT : PRINT "HIT RETURN WHEN READY": GOTO 520

## Influence Line Program:

<sup>5</sup> REM THIS ROUTINE ASSEMBLES THE INFLUENCE COEFFICIENT VALUES AND USES THEM TO CALCULATE THE INFLUENCE LINES. 10 REM \*\*12/27/83\*\* 20 DIM IC(101,23),L(6),IL(66)  $25 \qquad DS = \cdots$ 29 HOME : VTAB (5) 30 PRINT "THIS PROGRAM ASSEMBLES THE INFLUENCE": PRINT "COEFFICIENT VALUES AND USES THEM TO": PRINT "CALCULATE THE INFLUENCE LINES." <sup>31</sup> PRINT : PRINT "AN INPUT FILE AND A COMPLETE SET OF": PRINT "END- FORCE ('STRESS') FILES ARE NEEDED TORUN THIS PROGRAM." 32 PRINT : PRINT "A CLEAN INITIALIZED DISK IS NEEDED TO": PRINT "STORE THE INFLUENCE LINE FILES": PRINT "IT IS DESIRABLE TO HAVE A COPY OF THE APPROPRIATE INPUT FILE ON THIS DISK." 33 PRINT "PRINT "AT THIS TIME THE DATA DISK IN DRIVE #2 SHOULD CONTAIN AN INPUT FILE AND THE SETOF END-FORCE FILES." 35 PRINT : PRINT : PRINT "TYPE THE TITLE/NUMBER OF THE INPUT FILE TO BE USED FOR THIS PROGRAM":" INPUT "INPUT FILE- ";B\$ 40 PRINT : REM READ THE BEAM SPAN LENGTHS 45 REM READ THE LENGTHS OF THE BEAM SPANS  $48$  B\$ = "INPUT FILE- " + B\$ 50 PRINT D\$;"OPEN"B\$",D2" 55 PRINT D\$: "READ"B\$ 60 INPUT NS.NA 65 FOR <sup>I</sup> = <sup>1</sup> TO NS: INPUT L(I) .DUM.DUM.DUM.DUM.DUM.DUM: NEXT 70 PRINT D\$;"CLOSE"B\$ 79  $NB = 2 * NS - 1 + NA$ 80 NL = 4 \* NS:NI = 6 \* NB:EC = <sup>2</sup> 90 REM READ FIXED-END MOMENT AND SHEAR COEFFICIENT FILES 95 PRINT : PRINT : PRINT "TYPE THE TITLE/NUMBER OF THE END-FORCE FILES TO BE USED:": INPUT "STRESS FILE- ";A1\$ 96 HOME : VTAB (6): PRINT "RETRIEVING END-FORCE FILES" 97 FOR T = 1 TO NT.  $100$  AS = "STRESS FILE- " + A1S + STRS (T) 105 PRINT D\$;"OPEN"A\$",D2" 110 PRINT DS: "READ"AS

 INPUT B\$,C\$,E\$,NB FOR J = <sup>1</sup> TO NI 125 INPUT  $IC(J - 1, I - 1)$  NEXT J PRINT D\$;"CLOSE"A\$ NEXT I PRINT : PRINT "TYPE THE TITLE/NUMBER YOU WANT TO USE TO IDENTIFY THIS SET OF INFLUENCE LINES:": INPUT "INFLUENCE LINE- "11\$ HOME : VTAB (8) : PRINT "A CLEAN DISC MUST BE PLACED IN DRIVE <sup>2</sup>TO RECEIVE THE INFLUENCE FILES": PRINT "PRESS RETURN WHEN READY TO CONTINUE": GET 0\$ FOR IL = <sup>1</sup> TO NI: REM FOR EACH END FORCE OR MOMENT (6 PER MEMBER) HOME : VTAB (6): PRINT "CALCULATING INFLUENCE LINE- "I1\$;IL  $IK = 0$  PRINT : REM CLEARS GET FOR DOS FOR MN = <sup>1</sup> TO NS: REM LOAD EACH SPAN SEQUENTIALLY FROM LEFT TO RIGHT  $X = 0:MC = (MN - 1) * 4$  FOR J = <sup>1</sup> TO 11: REM MOVE A UNIT LOAD 0.1L ALONG SPAN #MN 180 P =  $1: X = X + .1 * L(M) : I K = I K + 1$  IF J = 11 THEN X = L(MN) - .0001 190 IF  $J = 1$  THEN  $X = .0001$ 195 REM CALCULATE FIXED-END MOMENTS AND SHEARS 200 VI = + P \* (L(MN) + 2 \* X) \* ((L(MN) - X) + 2) / L(MN) + 3  $\sqrt{2} = P * (X) + 2 * (3 * L(M)) - 2 * X) / L(M) + 3$  $ML = P * X * (LMN) - X' + 2 / L(M) + 2$  $M2 = -P * (L(M) - X) * (X) + 2 / L(M) + 2$  REM CALCULATE INFLUENCE LINE VALUES AS THE SUM OF FIXED-END VALUES TIMES THE INFLUENCE COEFFICIENT VALUES 225 IL(IK) = V1 \* IC(IL - 1,MC) + M1 \* IC(IL - 1,MC + 1) + V2 \* IC(IL - 1,  $MC + 2$  +  $M2$  \* IC(IL - 1.MC + 3) NEXT J.MN REM STORE THE INFLUENCE LINES ILS = "INFLUENCE LINE- " + 11\$ + STR\$ (IL) HOME : VTAB (10) : PRINT "STORING "IL\$ PRINT D\$;"OPEN"IL\$ PRINT D\$;"DELETE"IL\$ PRINT D\$;"0PEN"IL\$

- PRINT D\$;"WRITE"IL\$
- PRINT NS \* 11
- 275 FOR  $I = 1$  TO (NS \* 11): PRINT IL(I): NEXT
- PRINT D\$;"CLOSE"IL\$
- NEXT IL
- RUN "AASHTO.D1"
- END
- ER = PEEK (222)
- IF ER = <sup>5</sup>THEN 5100: REM END OF DATA
- IF ER = 9 THEN 5200: REM DISK FULL
- IF ER = <sup>13</sup> THEN 5300: REM FILE TYPE MISMATCH
- HOME : PRINT "ERROR # "ER: END
- PRINT : PRINT : PRINT "YOU HAVE EITHER MISTYPED OR INPUT THE NAME OF A FILE WHICH DOES NOT EXIST."
- PRINT "TRY AGAIN"
- IF EC = <sup>2</sup> THEN 5130
- PRINT D\$;"DELETE"B\$: GOTO 35
- PRINT D\$;"DELETE"A\$: GOTO 95
- PRINT : PRINT : PRINT "THE DATA DISK IS FULL. REPLACE IT WITH AN INITIALIZED DISK WITH SPACE AVAILABLE"
- PRINT : PRINT "HIT RETURN WHEN READY TO CONTINUE": GET OE\$
- PRINT : GOTO 245
- PRINT : PRINT : PRINT "FILE TYPE" MISMATCH": PRINT "RETYPE YOUR INPUT. BE SURE TO USE THE APPROPRIATE NUMBER OF STRING."
- RESUME

AASHTO Rolling Load Program:

- REM ##9/8/83## REM THIS ROUTINE LOADS THE STRUCTURE WITH AASHO HS20 ROLLING LOAD. HOME : VTAB (6) PRINT "THIS PROGRAM USES AN INPUT FILE AND A": PRINT "SERIES OF INFLUENCE LINES TO CALCULATE THE AASHTO HS20 ROLLING LOAD MAXIMUMS AND MINIMUMS." PRINT : PRINT "THE DATA DISK IN DRIVE #2 SHOULD CONTAIN AN INPUT FILE AND THE INFLUENCE LINE": PRINT "FILES TO BE USED.": PRINT "REPLACE THE PROGRAM DISK WITH A CLEAN, INITIALIZED DATA DISK IN DRIVE #1" PRINT : PRINT "TYPE THE TITLE/NUMBER OF THE INPUT FILE TO BE USED:": INPUT "INPUT FILE- ";A\$ A\$ = "INPUT FILE- " + A\$:D\$ = "" PRINT D\$;"0PEN"A\$",D2" PRINT D\$;"READ"A\$ INPUT NS.NA REM DEFINE PARAMETERS NB =  $2 * NS + NA = 1$  DIM L(NS),IL(NS,11),SL(NS + 1),S((NS + 1)\* 11),EQ(6 \* NB2)  $52 \quad SL(0) = 0$  FOR I= TO NS - <sup>1</sup> INPUT L(I),DUM,DUM,DUM,DUM,DUM,DUM L(I) = L(I) / 12 REM ACCUMULATIVE COUNTER GIVES THE TOTAL LENGTH ALONG THE STRUCTURE TO LEFT END OF THE CURRENT SPAN 70  $SL(I + 1) = SL(I) + L(I)$ : NEXT 75  $NB = 2 * NS + NA - 1$  PRINT D\$;"CLOSE"A\$ 96  $SL(NS + 1) = SL(NS) + 28$  PRINT : PRINT "TYPE THE TITLE/NUMBER OF THE INFLUENCE LINE FILES TO BE USED:": INPUT "INFLUENCE LINE- ";C1\$ REM U DEFINES END-FORCES FOR EACH MEMBER FOR U = 1 TO  $(6 * NB)$
- HOME : VTAB (6): PRINT "CALCULATING END FORCE #"U

C\$ = "INFLUENCE LINE- "+ CIS + STR\$ (U)

```
115 PRINT D$;"0PEN"C$",D2"
120 PRINT D$;"READ"C$
122 INPUT DUM
125 FOR I = 0 TO NS - 1
127 FOR J = 1 TO 11 130 INPUT IL(I,J): NEXT J,I
150 PRINT D$;"CLOSE"C$
155 L1 = + 8E3:L2 = + 32E3:L3 = +32E3:T = 0
159 REM ESTABLISH AN ILLUSORY SPAN ON THE FAR END OF THE STRUCTURE SO THAT THE VEHICLE CAN LEAVE THE STRUCTURE BY INCREMENTS
160 L(NS) = V:EQ(U,1) = 0:EQ(U,2) = 1E12
165 FOR 0 = 0 TO NS
170 FOR R = 1 TO 11 171 FOR S= 14 TO 30 172 \tV = S + 14174 REM DISTANCE FROM THE LEFT END OF THE STRUCTURE TO THE FRONT AXLE
175 X1 = SL(0) + (R - 1) * L(0) / 10176 IF 0 \div NS THEN X1 = SL(0) + R * L(0 - 1) / 10:L1 = 0
177 X2 = X1 - 14:X3 = X1 - V: T = T + 1180 REM : FIND THE SPAN NUMBERS IN WHICH THE REAR TRACTOR AXLE AND THE -
           TRAILER AXLE ARE LOCATED.
185 02 = 0187 FOR RAX = 0 TO Q + 1189 IF X2 > SL(RAX) THEN 193
191 Q2 = RAX - 1: GOTO 195
193 NEXT RAX
195 \t 03 = 0197 FOR RAX = 0 TO 0 + 1199 IF X3 > » SL(RAX) THEN 203
201 03 = RAX - 1: GOTO 206
203 NEXT RAX
205 REM CHECK IF THE SECOND AXLE IS ON THE BRIDGE
206 IF 02 < 0 THEN I2 = 0: I3 = 0: GOTO 240
208 IF Q2 = NS THEN Q2 = 0:12 = 0: GOTO 220
209 Y2 = X2 - SL(02)210 J2 = INT (Y2 / (1.02) / 10) + 1214 REM INTERPOLATE THE INFLUENCE VALUE
```

```
215 12 = IL(Q2,J2) + (IL(Q2,J2 + 1) - IL(Q2,J2)) * (Y2 - (J2 - 1) *
           L(Q2) / 10) / (L(Q2) / 10) 219 REM CHECK IF THE THIRD AXLE IS ON THE BRIDGE
220 IF 03 < 0 THEN 13 = 0: GOTO 240
222 IF Q3 = NS THEN 13 = 0:T = T - 1: GOTO 325
224 Y3 = X3 - ST(03)225 J3 = INT (Y3 / (L(03) / 10)) + 1
229 REM INTERPOLATE THE INFLUENCE VALUE
230 13 = IL(Q3,J3) + (IL(Q3,J3 + 1) - IL(O3,J3)) * (Y3 - (J3 - 1) *
           L(Q3) / 10) / (L(Q3) / 10) 239 REM OBTAIN THE FORCE VALUE BY MULTIPLYING THE AXLE LOADS BY THE CORRESPONDING INFLUENCE VALUES
240 ST = L1 * IL(Q,R) + L2 * I2 + L3 * I3
241 IF ST > EQ(U,1) THEN EQ(U,1) = ST242 IF ST < EQ(U, 2) THEN EQ(U, 2) = ST245 NEXT S.R.Q
325 NEXT U 395 HOME : VTAB (5) : PRINT "THE MAXIMUM AND MINIMUM VALUES OBTAINED WILL
           BE STORED ON THE DATA DISK IN": PRINT "DRIVE #2"
400 PRINT : PRINT "TYPE THE TITLE/NUMBER THAT YOU WISH TO USE TO IDENTIFY
           THIS AASHTO FILE:": INPUT "AASHTO MAXIMUMS- "B$ 410 BS = "AASHTO MAXTMUMS- " + BS
420 PRINT D$;"0PEN"B$",D1"
425 PRINT D$;"DELETE"B$
430 PRINT D$;"0PEN"B$
435 PRINT DS: "WRITE" BS
440 PRINT 12 * NB,A$
445 FOR U = 1 TO 6* NB
450 FOR V = 1 TO 2455 PRINT EQ(U,V): NEXT V,U
460 PRINT D$"CLOSE"B$
475 END
```
AASHTO Equivalent Load Program :

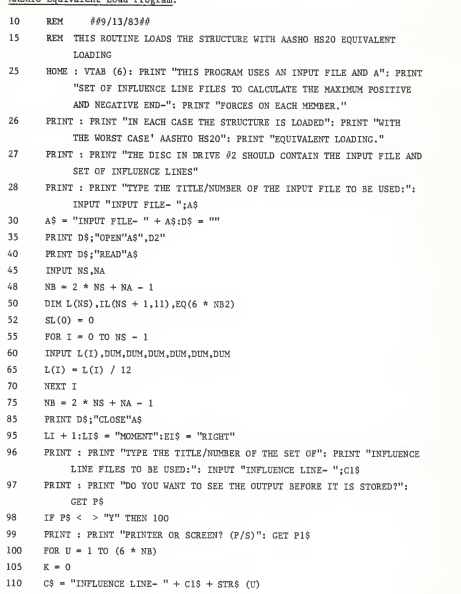

```
115 PRINT D$;"0PEN"C$",D2"
120 PRINT D$;"READ"C$
122 INPUT DUM
125 FOR I = 1 TO NS
127 FOR J = 1 TO 11 130 INPUT IL(I,J)
140 NEXT J,
150 PRINT D$;"CL0SE"C$
155 YX = 0:YN = 10E12:PA = 0:NA = 0:IX = 1:IN = 1 160 FOR N = 1 TO NS
165 SP = L(N) / 120
170 FOR I = 2 TO 11 175 11 - 1 - 1:12 - 1:13 - 1 + 1180 IF I < 9 GOTO 190
185 II = 1:12 + I- 1:13 =1-2
190 IF IL(N, I - 1) * IL(N, I) < 0 THEN 225
195 IF IL(N,I - 1) > THEN 215
200 IF IL(N, I) > 0 THEN 215
205 NA = NA + SP * (5 * IL(N, I1) + 8 * IL(N, I2) - IL(N, I3))210 GOTO 270
215 PA = PA + SP * (5 * IL(N,11) + 8 * IL(N,12) - IL(N,13))220 GOTO 270
225 Dl = 12 * SP * IL(N, I - 1) / (IL(N, I - 1) - IL(N, I))230 D2 = 12 * SP - Dl 235 Al = DI * IL(N, I - 1) / 2240 A2 = D2 * IL(N, I) / 2245 IF IL(N,I - 1) > 0 THEN 265
250 NA = NA + Al
255 PA = PA + A2
260 GOTO 270
265 PA PA + A1:NA = NA + A2
270 NEXT I 285 FOR I = 1TO 11 290 IF IL(N,I) > YX THEN 300
295 GOTO 305
300 IX = I:NX = N:YX = IL(N,I)
```

```
305 IF IL(N,I) > YN THEN 320
310 IN = I:NN - N:YN = IL(N,I)
320 NEXT I,N
323 EL = 18000
325 IF U > < LI THEN 340
330 EL = 26000:LI = LI + 3
340 EQ(U,1) = 640 * PA + EL * YX345 EO(U, 2) = 640 * NA + EL * YN346 IF P$ > < "Y" THEN 390
347 IF Pl$ > <"P" THEN 350
348 PR# 1 350 IF LI$ = "AXIAL" THEN LI$ = "MOMENT": GOTO 375
355 IF LI$ = "SHEAR" THEN LI$ = "AXIAL": GOTO 375
360 IF LI$ = "MOMENT" THEN LI$ = "SHEAR"
365 IF EI$ = "RIGHT" THEN EI$ = "LEFT": GOTO 375
370 IF EI$ = "LEFT" THEN EIS = "RIGHT"
375 PRINT EI$" END "LI$": MEMBER 9" INT ((U - 1) / 6) + 1 380 PRINT EQ(U,1) SPC ( 7)EQ(U,2)
390 NEXT U
391 PR#
395 HOME : VTAB (5) :PRINT "ALL OF THE OUTPUT FOR THIS PROGRAM WILL BE STORED ON THE DATA DISK IN DRIVE #2 IN ONE FILE."
400 PRINT : PRINT "TYPE THE TITLE/NUMBER THAT YOU WISH TO USE TO IDENTIFY
           THIS AASHTO FILE:": INPUT "EQUIVALENT LOAD FILE- ";B$ 410 B$ = "EQUIVALENT LOAD FILE - " + B$ 420 PRINT D$;"0PEN"B$",D1"
425 PRINT D$;"DELETE"B$
430 PRINT D$;"0PEN"B$
435 PRINT D$;"WRITE"B$
440 PRINT 12 * NB,A$
445 FOR U = 1 TO 6 * NB
450 FOR V = 1 TO 2 455 PRINT EQ(U,V): NEXT V,U
460 PRINT D$"CL0SE"B$
475 PRINT D$;"RUN HELLO ,D1"
```
Support Settlement Program:

5 REM ##8/15/83##

- 10 HOME : VTAB (6)
- <sup>11</sup> PRINT "THIS PROGRAM CALCULATES THE DISPLACEMENT OF EACH MEMBER CAUSED BY THE SETTLEMENT OR ROTATION OF ANY SUPPORT (S)"
- <sup>12</sup> PRINT : PRINT "THE K INVERSE FILE IS REQUIRED FOR INPUT AND MUST BE ON THE DATA DISK IN DRIVE #2"
- <sup>13</sup> PRINT : PRINT "THE RESULTING DISPLACEMENT VECTOR IS": PRINT "STORED ON THE DATA DISK. THIS VECTOR IS THEN USED IN THE STRESS PROGRAM TO": PRINT "CALCULATE THE INDUCED END-FORCES"
- <sup>15</sup> D\$ <sup>=</sup> ""
- <sup>16</sup> PRINT : PRINT "DO YOU WANT TO EXAMINE THE CONTENTS OF THE DISK IN DRIVE #2?": GET 0\$

17 IF 0\$ < > "Y" THEN 30

- <sup>20</sup> HOME : PRINT "THESE ARE THE FILES CURRENTLY ON YOUR DATA DISK:"
- 25 PRINT : PRINT D\$"CATAL0G,D2"
- <sup>30</sup> PRINT : PRINT : PRINT "TYPE THE TITLE /NUMBER OF THE STIFFNESS FILE THAT YOU WANT TO USE: ": INPUT "STIFFNESS FILE\_ ";C\$
- 35 C\$ = "STIFFNESS FILE- " C\$
- 40 PRINT D\$;"0PEN"C\$",D2"
- 45 PRINT D\$;"READ"C\$
- 50 INPUT B\$
- 55 PRINT D\$"CLOSE"C\$
- 60 PRINT D\$;"0PEN";B\$
- 65 PRINT D\$;"READ";BS
- 70 INPUT NS
- 75 INPUT NA
- 80 NC = NS 1:NB = NS + NC + NA:NJ + NS + NA + 2:N = 3 \* NJ 8: IF  $NA = NS$  THEN  $AS = "N" : CC = 1: GOTO$  90
- $85 48 = "Y" \cdot CC = 0$
- 90 DIM L(NB), SN(NB), CS(NB), EI(NB), AE(NB), JN(NB, 2), KI(N, N), ID(N, 2), KR(N,8),D(N)
- 95 FOR I = <sup>1</sup> TO NB
- 100 INPUT  $L(I)$ : INPUT SN(I): INPUT CS(I): INPUT JN(I,1); INPUT JN(I,2); INPUT EI(I): INPUT AE(I)
- 105 NEXT I

 PRINT D\$"CLOSE"B\$ 140 REM \*\* CONVERT KE TO K FOR THE LEFT BEAM SUPPORT \*\* HOME : PRINT "CALCULATING THE K-FR PORTION OF THE STIFFNESS MATRIX" GOSUB 3000 CK(1) = 1:CK(2) = N + 1:CK(3) = 2:CK(4) = 3:CK(5) = 4:CK(6) = 5 L = 1: GOSUB 5000 GOSUB 3200  $IJ = (NS - 1) * 3$  GOSUB 3000  $CK(1) = LJ:CK(2) = LJ + 1:CK(3) = LJ + 2:CK(4) = LJ + 3:CK(5) =$  $N + 2:CK(6) = LI + 4$  L = NS: GOSUB 5000 GOSUB 3200 195 REM \*\* THIS BRANCH ACCOUNTS FOR COLUMNS ATTACHED TO FIXED SUPPORTS\*\* IF A\$ = "N" GOTO 260 L = NS + 1: GOSUB 3000 GOSUB 5000 CK(1) = 3:CK(2) = 4:CK(3) = 5  $CK(4) = N + 3:CK(5) = N + 4:CK(6) = N + 5$  GOSUB 3200 230 RN =  $(NC - 1)$  \* 3 + 2 GOSUB 3000 L = NS + NC: GOSUB 5000 245 CK (1) =  $RN + 1:CK(2) = RN + 2:CK(3) = RN - 3$  $CK(4) = N + 6:CK(5) = N + 7:CK(6) = N + 8$  GOSUB 3200 REM \*\*ACCOUNT FOR ARCHES ATTACHED TO SUPPORTS\*\* RJ = NS \* 3 + <sup>1</sup> L = NS + NC + 1 GOSUB 3000 GOSUB 5000  $CK(1) = N + 3:CK(2) = N + 4:CK(3) = N + 5$  CK(4) = RJ + 1:CK(5) = RJ + 2:CK(6) = RJ + 3 GOSUB 3200 300 RJ =  $(NS + N4 - 1) * 3 + 1$ T. = NB

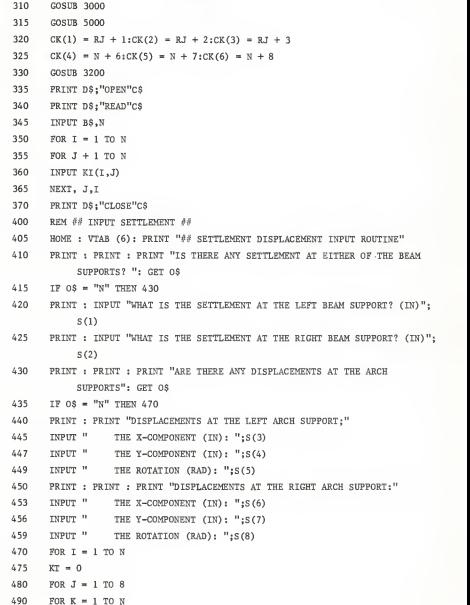

```
500 KT = KT + KI(I,K) * KR(K,J)505 NEXT K
510 D(I) = D(I) + KT * S(J)520 NEXT J,
540 HOME : VTAB (4) : PRINT \frac{\partial S}{\partial S} TO RAGEROUTINE \frac{\partial S}{\partial T}541 PRINT : PRINT "TYPE THE TITLE/NUMBER YOU WANT TO USE TO IDENTIFY
           THIS DISPLACEMENT FILE:": INPUT "DISPLACEMENT FILE- ";E$
542 E$ = "DISPLACEMENT FILE- " + E$
543 F$ = "SETTLEMENT"
545 PRINT D$;"0PEN"E$",D2"
546 PRINT D$;"WRITE"E$
550 PRINT C$: PRINT F$: PRINT B$: PRINT N
555 FOR I = 1 TO N: PRINT D(I): NEXT
560 PRINT D$;"CLOSE"E$
600 HOME : PRINT "DO YOU HAVE ADDITIONAL SETTLEMENT CASES USING THE SAME STRUCTURE?": GET 0$ 610 IF OS = "Y" THEN 400
620 PRINT : PRINT D$;"RUN STRESS ,D1" 3000 REM **ZERO CE AND CK**
3005 FOR I = 1 TO 6 3010 CK(I) = 03015 FOR J = 1 TO 6 3018 KT(I,J) = 0:KG(I,J) = 0
3020 NEXT J,
3030 RETURN
3200 REM **C0NVERT KE TO K**
3210 FOR J = 1 TO 6 3220 RK = CK(J)3225 IF RK > = N THEN RK = 0
3230 FOR K = 1 TO 6 3240 CK = CK(K) - N
3241 IF CK < = 0 THEN CK = 03250 KR(RK, CK) = KR(RK, CK) + KG(J, K)
3260 NEXT K,J
3270 RETURN
5000 REM **KE-GL0BAL SUBROUTINE**
5010 REM **INPUT KE-LOCAL**
```

```
5020 Al = AE(L):B = 6 * EI(L) / L(L):C = 12 * EI(L) / (L(L)) + 2
5040 KE(1,1) = A1:KE(1,4) = - A1:KE(4,1) = -A1:KE(4,4) = Al
5050 KE(2,2) = C:KE(2,3) = + B:KE(2,5) = - C:KE(2,6) = + B5060 KE(3,2) = + B:KE(3,3) = 4 * EI(L):KE(3,5) = - B:KE(3,6) = 2 * EI(L)
5070 KE(5,2) = - C:KE(5,3) = - B:KE(5,5) = C:KE(5,6) = - B5080 KE(6,2) = + B:KE(6,3) = 2 * EI(L):KE(6,5) = - B:KE(6,6) = 4 * EI(L)
5082 FOR I = 1 TO 6 5084 FOR J = 1 TO 6 5086 KE(I,J) = KE(I,J) / L(L)5088 NEXT J,
5100 REM **INPUT TRANSFORMATION MATRIX (TT)** 5120 T(1,1) = CS(L):T(1,2) = - SN(L)5130 T(2,1) = SN(L):T(2,2) = CS(L)5140 T(3,3) = 1:T(6,6) = 15150 T(4,4) = CS(L):T(4,5) = - SN(L)5160 T(5,4) = SN(L):T(5,5) = CS(L)
5200 REM **COMPUTE KE-GLOBAL = TT*KE(L)*T **
5220 FOR J = 1 TO 65230 FOR K = 1 TO 6
5240 FOR I = 1 TO 6 5250 KT(J,K) = KT(J,K) + KE(J,T) * T(K,T)
5260 NEXT I,K,J
5280 FOR J = 1 TO 6 5290 FOR K = 1 TO 6 5300 FOR I= 1 TO 6 5310 KG(J,K) = KG(J,K) + T(J,I) * KT(I,K)5320 NEXT I,K,J
5330 RETURN
```
#### Data Printer Utility:

- REM \*\*7/19/83\*\*
- REM PRINT ROUTINE FOR FILES
- 12 HOME : VTAB (4): PRINT "PPRINTER ROUTINE ##"
- PRINT : PRINT : PRINT SPC( 5)"(1) INPUT FILE": PRINT SPC( 5)"(2) STIFFNESS FILE": PRINT SPC( 5) "(3) LOAD CASE": PRINT SPC( 5) "(4) DISPLACEMENT FILE": PRINT SPC( 5) "(5) STRESS FILE"

- PRINT SPC( 5)"(6) INFLUENCE LINES": PRINT SPC( 5)"(7) AASHTO FILES": PRINT SPC( 5) "(8) EQUIVALENT LOAD FILE": PRINT SPC( 5)"(9) AASHTO MAXIMUMS FILE"
- 17 D\$ =  $""$
- PRINT : PRINT "WHICH TYPE OF FILE?": VTAB (17): HTAB (21): GET 0\$
- IF 0\$ "1" THEN 100
- IF 0\$ = "2" THEN 200
- IF 0\$ = "3" THEN 300
- 
- IF 0\$ <sup>=</sup> "4" THEN 400
- IF 0\$ = "5" THEN 500
- 
- 
- IF 0\$ = "6" THEN 600
- 
- IF 0\$ = "7" THEN 700
- 
- 
- IF 0\$ = "8" THEN 800
- IF  $0S = "9"$  THEN 900
- AS = "INPUT FILE- " + AS

 PRINT D\$;"0PEN";A\$;",D2 PRINT D\$;"READ";A\$ INPUT NS.NA NB = <sup>2</sup> \* NS + NA - <sup>1</sup>

FOR I = <sup>1</sup>TO NB

 NEXT I120 PRINT D\$:"CLOSE":A\$ PR# <sup>1</sup>

- PRINT : PRINT "TRY AGAIN!": GOTO 20
- HOME : PRINT : PRINT : PRINT : INPUT "INPUT FILE NAME: ";A\$
- 
- 
- 
- 
- 
- 
- 
- 
- 

DIM L(NB) ,SN(NB) ,CS(NB) ,JN(NB,2) ,EI(NB) ,AE(NB)

PRINT A\$: PRINT : PRINT "NS - "NS,"NA = "NA

INPUT L(I),SN(I),CS(I),JN(I,1),JN(I,2),EI(I),AE(I)

 PRINT : PRINT "LENGTH", "SINE","COSINE","LEFT END", "RIGHT END", "EI'Y'AE": PRINT FOR I = <sup>1</sup> TO NB PRINT L(I),SN(I),CS(I),JN(I,1),JN(I,2),EI(I),AE(I) 132 NEXT T 134 PR # 0 GOTO 1000 HOME : PRINT : PRINT : PRINT : INPUT "STIFFNESS FILE NAME: ";A\$ AS = "STIFFNESS FILE- " + AS PRINT D\$;"OPEN"A\$;",D2" PRINT D\$;"READ"A\$ INPUT B\$,N DIM K(N,N) 218 FOR  $I = 1$  TO N FOR J = <sup>1</sup> TO N INPUT K(I,J): NEXT J, PRINT D\$;"CLOSE"A\$ PR# <sup>1</sup> PRINT A\$: PRINT : PRINT B\$,"N = "N: PRINT 236 FOR  $T = 1$  TO N PRINT "ROW #"I FOR  $J = 1$  TO N PRINT K(I,J), NEXT J, PR# GOTO 1000 HOME : PRINT : PRINT : PRINT : INPUT "LOAD CASE NAME?";A\$ AS = "LOAD CASE- " + AS PRINT D\$"OPEN"A\$",D2" PRINT D\$"READ"A\$ INPUT B\$,N,NB DIM P(N),V(NB,2),N(NB,2),M(NB,2) FOR I = <sup>1</sup> TO N INPUT P(I): NEXT I FOR I + <sup>1</sup> TO NB FOR J = <sup>1</sup> TO 2 INPUT V(I,J),N(I,J),M(I,J)

```
322 NEXT J,I
324 PRINT D$;"CLOSE"A$
326 PR# 1 328 PRINT A$: PRINT : PRINT B$ , "N = "N,"NB = "NB: PRINT
330 PRINT "EQUIVALENT JOINT LOADING:"
332 FOR I = 1 TO N
334 PRINT P(I),
336 NEXT I 338 PRINT : PRINT "APPLIED FEM AND FEV:"
340 PRINT "SHEAR", "AXIAL", "MOMENT"
342 FOR I = 1 TO NB
344 PRINT "MEMBER #"I
346 FOR J = 1 TO 2 348 PRINT V(I,J),N(I,J),M(I,J)
350 NEXT J,
352 PR#
354 GOTO 1000 400 HOME : PRINT : PRINT : PRINT : PRINT : INPUT "DISPLACEMENT FILE NAME?";AS
401 A$ = "DISPLACEMENT FILE- " + A$
410 PRINT D$;"OPEN"A$",D2"
411 PRINT D$;"READ"A$
412 INPUT B$,C$,E$,N
415 DIM D(N) 420 FOR I = 1 TO N
425 INPUT D(I): NEXT I 430 PRINT D$; "CLOSE" ;A$ 432 PR# 1 435 PRINT A$: PRINT : PRINT B$,C$,E$,"N = "N 440 PRINT : PRINT "JOINT #", "DISPLACEMENTS (IN)"
445 FOR I= 1 TO N
450 PRINT I,D(I): NEXT I455 PR#
460 GOTO 1000 500 HOME : PRINT : PRINT : PRINT : PRINT : INPUT "STRESS FILE NAME: ";A$
501 AS = "STRESS FILE - " + AS"505 PRINT D$;"0PEN"A$",D2"
510 PRINT D$;"READ"A$
```

```
515 INPUT B$,C$,E$,NB
520 DIM V(NB,2),N(NB,2),M(NB,2)
525 FOR I = 1 TO NB
530 FOR J = 1 TO 2 535 INPUT V(I,J),N(I,J),M(I,J)
540 NEXT J,
545 PRINT D$;"CLOSE"A$
550 PR# 1 555 PRINT A$: PRINT : PRINT B$,C$,E$,"NB = "NB
560 PRINT "SHEAR", "AXIAL", "MOMENT": PRINT
565 FOR I= 1 TO NB
570 PRINT "MEMBER #"I
575 FOR J = 1 TO 2 580 PRINT V(I,J),N(I,J),M(I,J)
585 NEXT J,
590 PR#
595 GOTO 1000 600 DS = ""602 HOME : PRINT "## INFLUENCE LINES ##"
603 PRINT : INPUT "HOW MANY MEMBERS ARE THERE IN THE BRIDGEFOR WHICH YOU
           WANT THE INFLUENCE LINES? ";NB
604 T = 6 * NB: DIM AF(T)
605 PRINT : INPUT "HOW MANY INFLUENCE LINES DO YOU WANT PRINTED? ";N 606 FOR I = 1 TO N
607 PRINT : PRINT "TYPE THE FULL TITLE/NUMBER OF THE ": PRINT "INFLUENCE LINE FILE INCLUDING THE ": PRINT "SEQUENCE NUMBER ASSIGNED BY
          THE COMPUTER": INPUT "INFLUENCE LINE- ";A$ 608 A$ = "INFLUENCE LINE- "+ A$
612 PRINT D$;"0PEN"A$",D2"
614 PRINT D$;"READ"A$
622 FOR J = 1 TO T: INPUT AF(J): NEXT
624 PRINT D$;"CL0SE"A$
628 PRINT D$;"PR#1"
630 FOR J = 1 TO T: PRINT AF(J): NEXT
640 PR#
650 NEXT I652 PRINT : PRINT
```
PRINT DS;"PR#0"

END

- 700  $DS = 111$
- 703 HOME : PRINT "## INFLUENCE LINES FOR AASHTO SPECS ##"
- 705 PRINT : INPUT "HOW MANY LINES DO YOU WANT TO PRINT? ";N
- $FOR T = 1 TO N$
- PRINT : PRINT "TYPE THE FULL TITLE/NUMBER OF THE AASHTOFILE INCLUDING THE SEQUENCE NUMBER WHICH WAS ASSIGNED BY THE COMPUTER:": INPUT "AASHTO FILE- ";A\$
- A\$ = "AASHO FILE- " + A\$
- PRINT D\$;"OPEN"A\$",D2"
- PRINT D\$;"READ"A\$
- INPUT T
- IF U > <sup>1</sup>THEN 733
- DIM AF(5,T)
- 733 FOR  $J = 1$  TO T: INPUT AF(J): NEXT
- PRINT D\$;"CLOSE"A\$
- PR# <sup>1</sup>
- 745 FOR  $J = 1$  TO T
- IF U » 103 THEN 757
- FOR J = <sup>1</sup> TO <sup>5</sup>
- GOTO 760
- PRINT AF(1,I),AF(2,I): GOTO 775
- NEXT J
- PR#
- NEXT I
- END
- $DS = 111$
- INPUT "WHAT FILE NAME /NUMBER DO YOU WANT PRINTED? ";A\$
- A\$ <sup>=</sup> "EQUIVALENT LOAD FILE " + A\$
- 812 PRINT D\$:"OPEN"A\$", D2"
- PRINT D\$;"READ"A\$
- 820 INPUT A, BS
- DIM EL (A)
- FOR <sup>I</sup> + <sup>1</sup> TO A: INPUT EL (I) : NEXT
- PRINT D\$;"CL0SE"A\$
- PR# <sup>1</sup>

```
840 C = 1 844 FOR T = 1 TO (A / 12)
848 PRINT "MEMBER #"I
852 FOR J = 1 TO 6
856 PRINT EL(C); SPC( 7);EL(C + 1) 860 C = C + 2
864 NEXT J,
868 HOME : PRINT "MORE CASES?": GET 0$ 872 IF OS = "Y" THEN 1010
876 END
900 DS = "" 904 INPUT "WHAT FILE NAME/NUMBER DO YOU WANT PRINTED? "; AS
908 AS = "AASHTO MAXIMUMS- " + A$ 912 PRINT D$;"0PEN"A$",D2"
916 PRINT DS:"READ"AS
920 INPUT A, B$
924 DIM EL (A) 928 FOR I = 1 TO A: INPUT EL(I): NEXT
932 PRINT D$;"CL0SE"A$
936 PR# 1 940 \t C = 1944 FOR I= 1TO (A / 12) 948 PRINT "MEMBER #"I
952 FOR J = 1 TO 6956 PRINT EL(C); SPC( 7) ;EL(C + 1) 960 C = C + 2964 NEXT J,
968 HOME : PRINT "MORE CASES?": GET 0$ 972 IF OS = "Y" THEN 1000
976 END
1000 HOME : PRINT : PRINT : PRINT : PRINT "MORE?": GET 02$
1004 DS = \frac{mn}{2}1005 IF 02$ = "N" THEN 1020
1006 PRINT
1010 PRINT D$;"RUNPRINTER,D1"
1020 END
```
## File Transfer Utility :

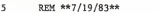

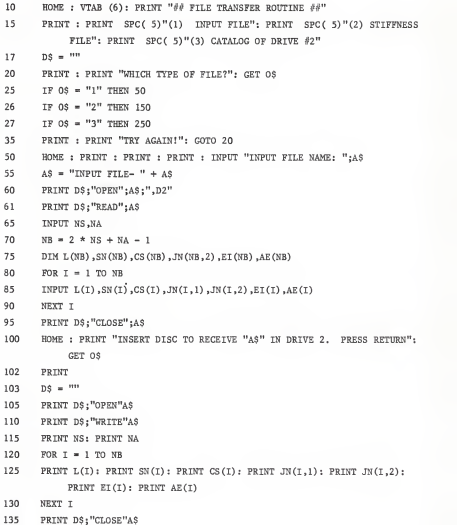

- 
- GOTO 1000
- HOME : PRINT : PRINT : PRINT : INPUT STIFFNESS FILE NAME: ";A\$

 PRINT D\$;"0PEN"A\$;",D2" PRINT D\$;"READ"A\$ INPUT B\$,N DIM K(N,N) FOR I = <sup>1</sup> TO N FOR J = <sup>1</sup> TO N INPUT K(I,J): NEXT J, PRINT D\$;"CL0SE"A\$ HOME : PRINT "INSERT NEW DISC INTO DRIVE 2": PRINT "PRESS RETURN": GET 0\$ PRINT :D\$ = "" PRINT D\$:"OPEN"A\$ PRINT D\$;"WRITE"A\$ PRINT B\$: PRINT N FOR I = <sup>1</sup> TO N FOR J = <sup>1</sup> TO N PRINT K(I,J): NEXT J,I PRINT D\$;"CLOSE"A\$ GOTO 1000  $DS = ""$  HOME : VTAB (7): PRINT "PRESS RETURN WHEN YOU ARE READY": GET 01\$ PRINT PRINT D\$: "CATALOG,D2" PRINT : PRINT "PRESS RETURN WHEN YOU ARE READY TO RETURN TO THE MENU": GET 01\$ GOTO 10 HOME : PRINT : PRINT : PRINT : PRINT "MORE?": GET 02\$  $DS = "$  IF 02\$ = "N" THEN 1020 PRINT PRINT D\$;"RUNTRANSFER,D1" END

A\$ = "STIFFNESS FILE- " + A\$

# TABLE B-l

## PROPERTIES INPUT FILE for Test Structure 6S

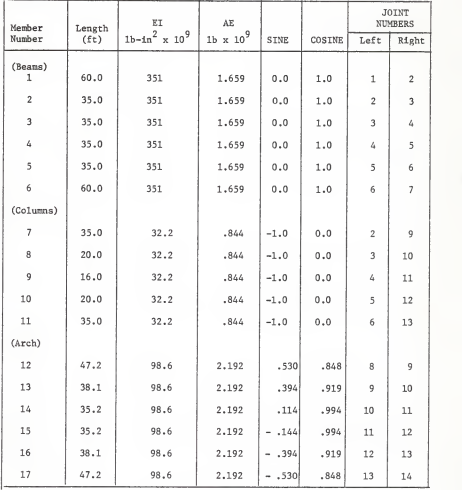

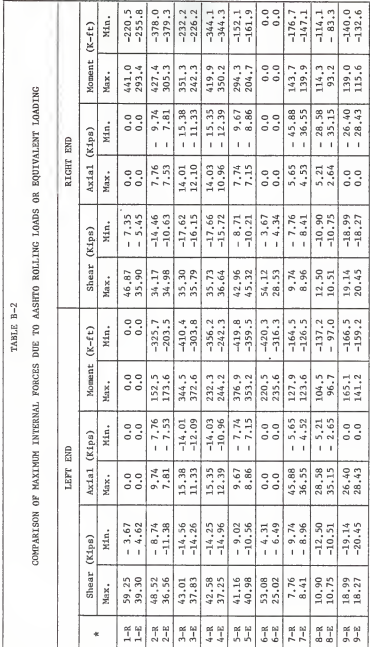

Å nere the number represents the member number and the letter indicates rolling load (8) or equivalent loading (8).

CABLE B-2 (continued)

 $-114.6$  $-143.3$  $-227.4$ <br> $-242.2$  $-109.5$  $-129.4$  $-96.3$  $-94.0$  $-106.7$  $-84.4$  $-120.3$  $-94.0$  $-111.3$  $-508.9$  $-366.8$ Min.  $(K-ft)$ Moment  $\frac{13.1}{84.1}$ 176.7 166.8 141.0<br>121.1 464.4 113.7 157.5 111.8 326.8 171.6 291.9 tax.  $-28.39$ <br> $-37.44$  $-45.90$ <br> $-34.49$  $-70.11$ <br> $-112.51$  $-70.20$ <br>-110.14  $-79.83$  $-81.14$ <br> $-130.29$  $-81.11$  $-130.48$  $-79.83$  $-120.55$  $-119.88$ Min.  $(K1ps)$ RIGHT END Axial  $5.29$ 5.65 чaх.  $\frac{1}{2}$  $\frac{0}{0}$  $\ddot{ }$  $\begin{array}{c} 0.0 \\ 0.0 \end{array}$  $\ddot{\phantom{0}}$  $\ddot{0}$ .0  $0.0$  $-12.39$ <br> $-10.60$  $-9.67$  $-5.27$ <br> $-4.37$ 7.48  $-11.00$ <br> $-12.06$  $-20.64$  $-17.75$  $-7.26$  $-7.14$  $-11.35$  $-6.52$ Min. Shear (Kips) ï j. 10.93 7.74 11.02 12.76  $\frac{11.32}{8.37}$ 7.14 7.38 5.16 20.65 Max.  $-105.0$  $-127.6$  $-300.9$  $-166.4$ <br> $-131.8$  $-464.9$ <br>310.3  $-292.8$  $-326.8$  $-211.6$  $-139.7$  $-95.5$  $-156.1$  $-109.2$ Min.  $(K-ft)$ Moment 135.5 163.4 509.1 93.9  $\frac{112.6}{107.8}$ 121.2<br>108.5 110.8 226.9 мах.  $5.29$ <br> $1.50$  $5.65$ Min.  $\frac{0}{0}$  $\frac{0}{0.0}$  $\frac{0}{0.0}$  $\frac{0}{0}$  $\frac{0}{0}$  $\begin{array}{c} 0.0 \\ 0.0 \end{array}$ Axial (Kips)  $\overline{1}$ **I** ï  $\overline{1}$ LEFT END 28.39<br>37.44 45.90<br>34.49 81.11<br>130.48 79.83 20.55  $\frac{70.11}{12.51}$ 70.20 79.83 19.88 81.14  $4x.$  $-10.93$  $-7.74$ <br> $-8.03$  $-11.02$ <br> $-12.76$  $-11.32$ <br> $-8.37$ 7.14 7.38 6.48  $-5.16$ <br> $-4.59$  $-20.65$ <br> $-16.75$ Min. Shear (Kips) ï ï ï ï  $12.40$ <br> $10.60$  $0.67$ 20.64  $5.27$ <br> $4.37$ 7.48 7.26  $11.35$ <br> $6.52$ 11.06 4ж.  $10 - R$ <br> $10 - R$  $1 - R$  $11 - E$  $12 - E$  $12 - R$  $13 - R$  $\frac{13-2}{2}$  $14 - R$  $14 - E$  $15-R$  $15 - E$  $16 - R$  $16 - E$  $17 - R$ <br> $17 - R$ ×

\* here the number represents the member number and the letter indicates rolling load (R) or equivalent loading (E).

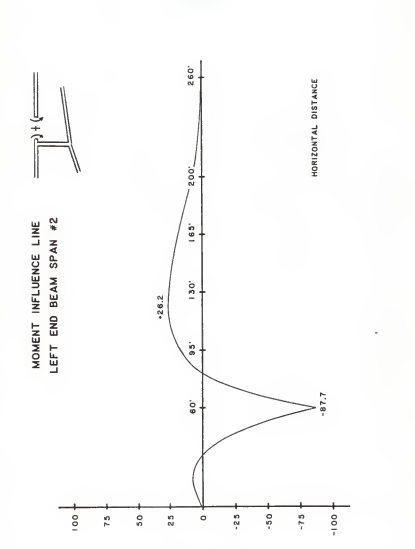

MEFORMOE AVENE

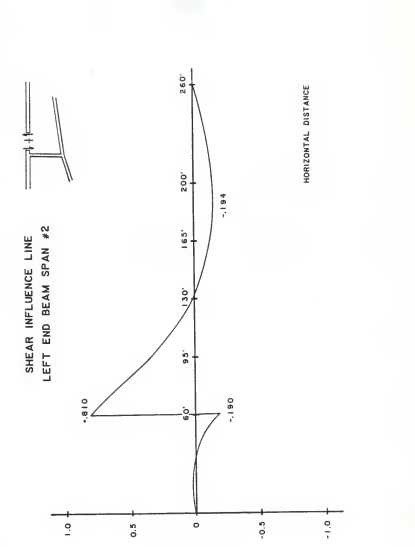

INLENCE AVENE

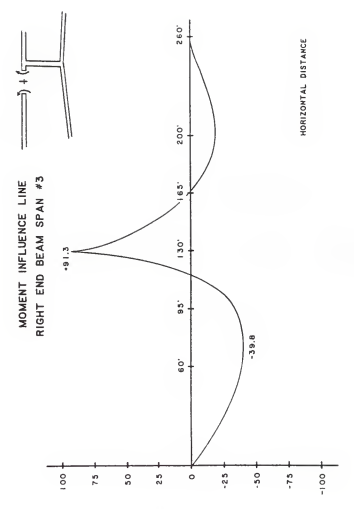

MELUSNOE VALUE

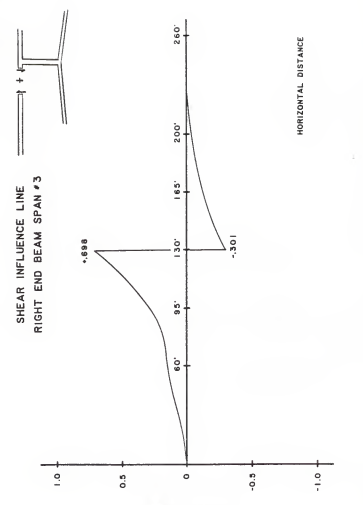

INEFORMCE AVENE

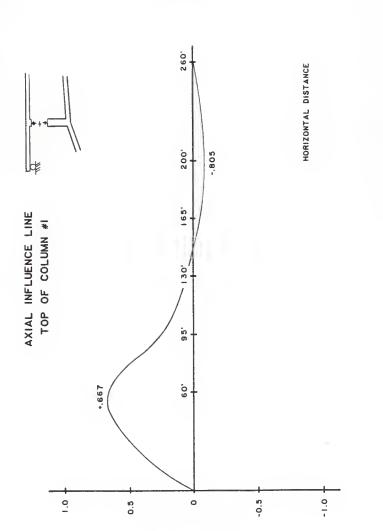

HELUENCE VALUE

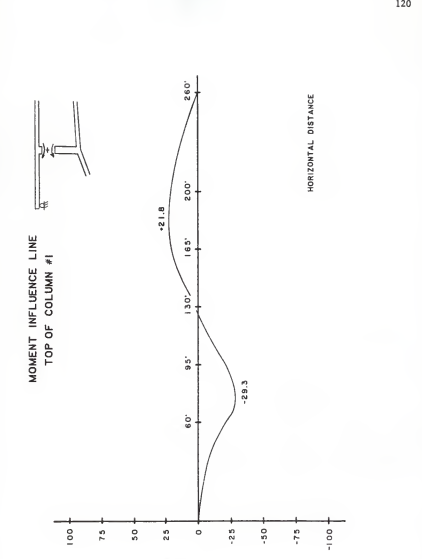

INEFAENCE AVE 3n

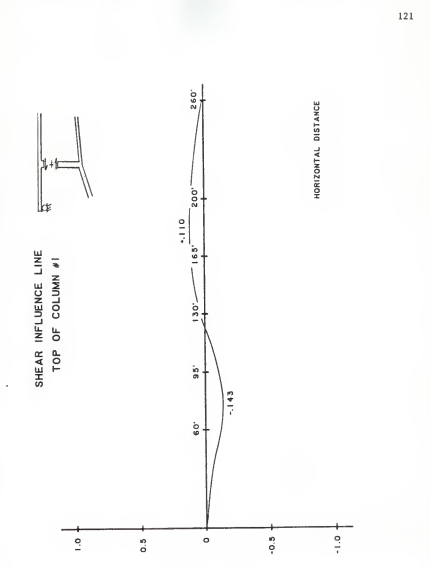

HELUENCE VALUE

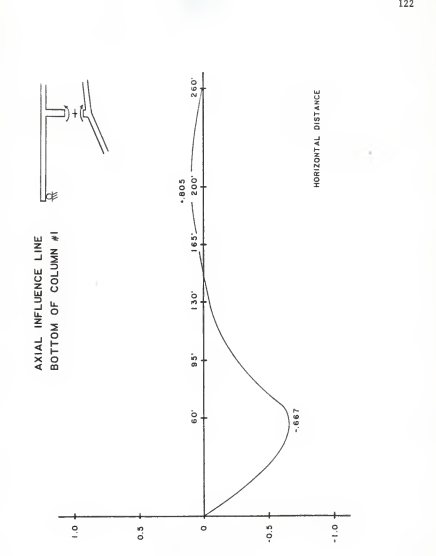

INFLUENCE VALUE

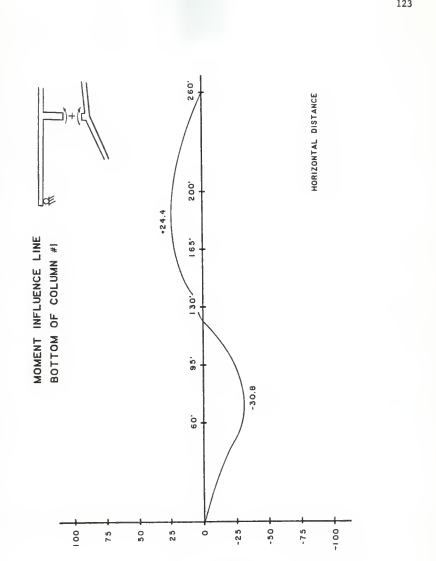

METHEROE AVENE

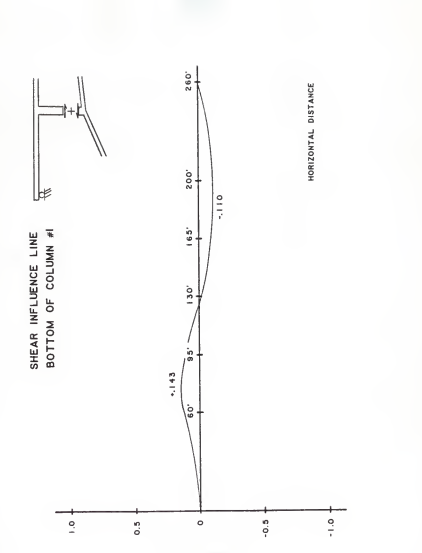

MELUENCE VALUE

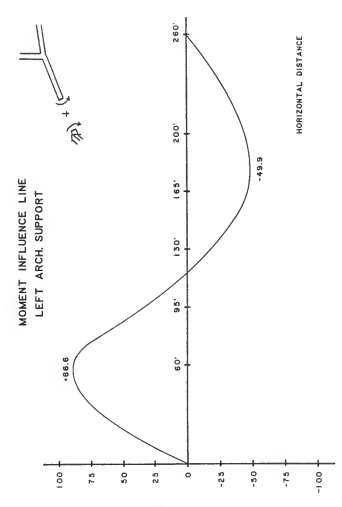

INLENDE AVENE

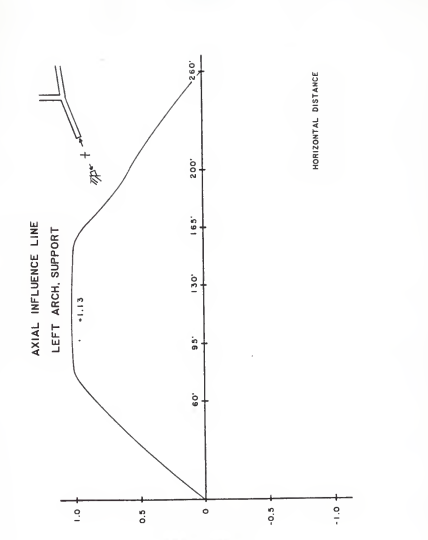

INLITIENCE AVENE

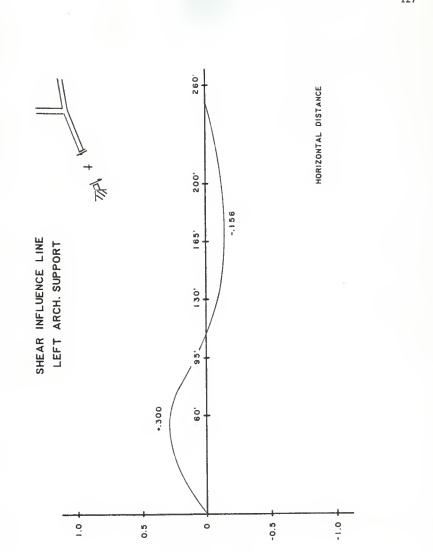

INEFAENCE AVEAE

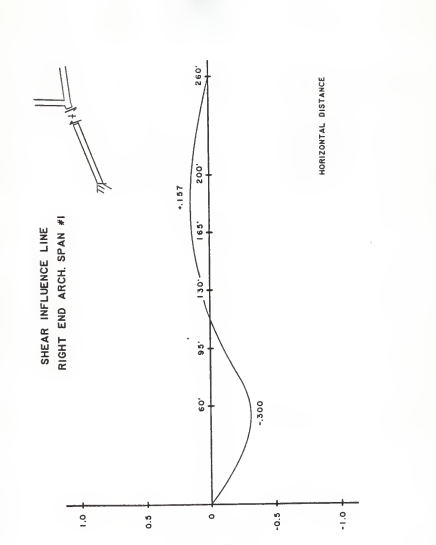

INLENDE AVENE

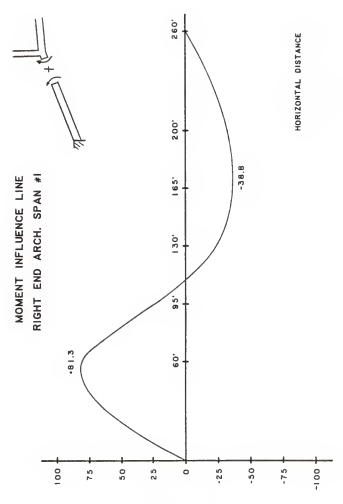

INEFABRE AVERE

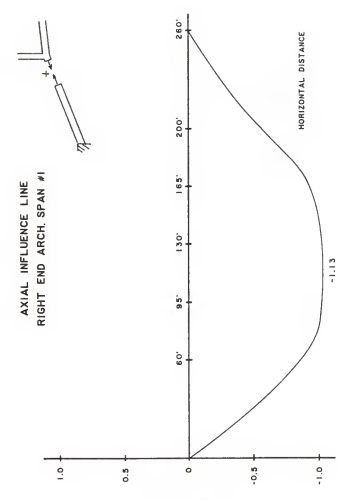

INFLUENCE VALUE

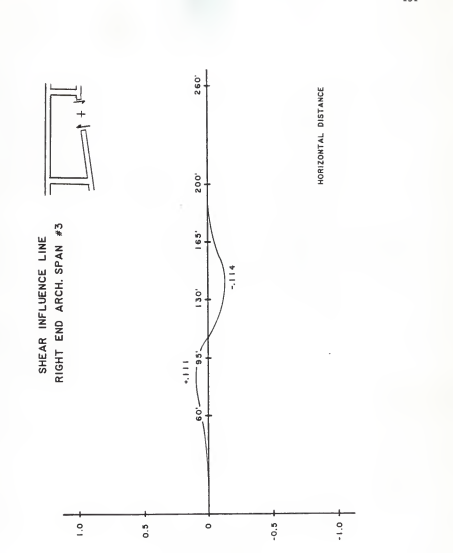

INFLUENCE VALUE

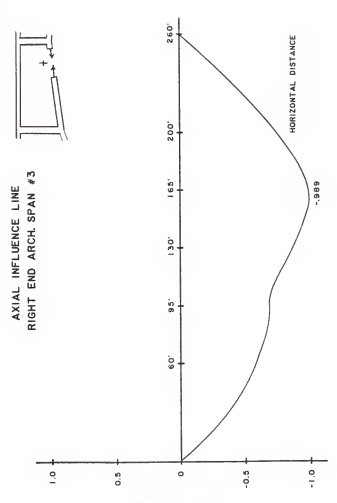

**INLETIENCE AVENE** 

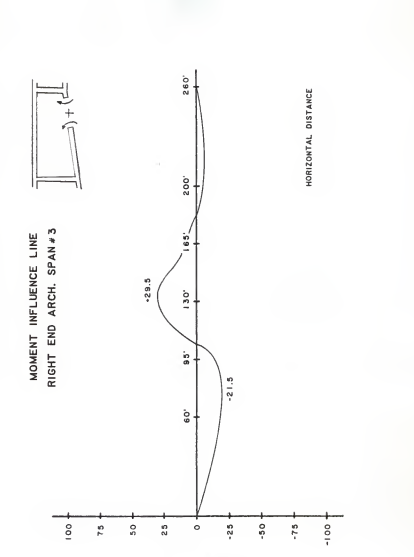

MELUENCE VALUE

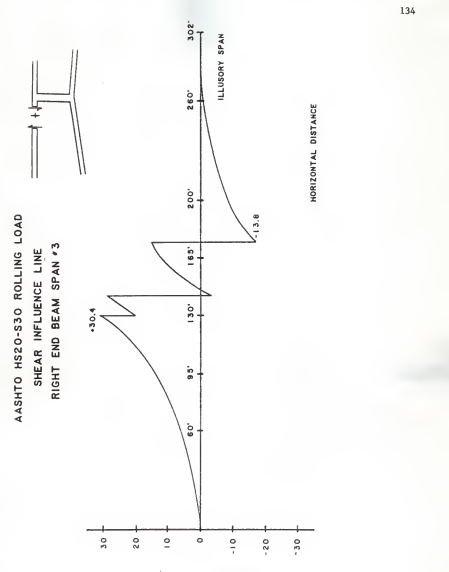

INEFARE AVENE LKIN!

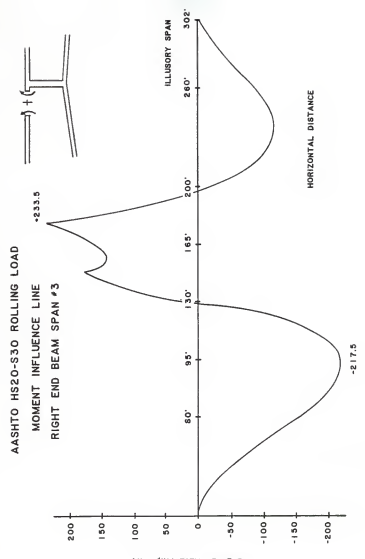

INEFAENCE AVENE (KIP-EF)

#### BIBLIOGRAPHY

- Agnew, Jeanne and Knapp, Robert C. Linear Algebra With Applications . Monterey, CA: Brooks/Cole Publishing Company, 1978.
- Apple II: the DOS Manual, Cupertino, CA: Apple Computer, Inc., 1981.

Apple II: Reference Manual. Cupertino, CA: Apple Computer, Inc., 1981.

- Bosseman, Bayard E. and Ford, Maurice E. "Development of Computerized Specifications," presented at the ASCE Houston Convention, October 21, 1983.
- Blaszkowiak, S. and Kaczkowski, Z. Iterative Methods of Structural Analysis . London: Permagon Press, 1966.
- Cook, Steven, McNiff, Martin and Pode, Lon. Apple II Users' Guide . Berkeley, CA: Osborne/McGraw-Hill, 1981.
- Fisher, James M. and West, Michael A. "Productivity Changes Using Micro/Mini Computer Systems in Consulting Engineering," presented at the ASCE Houston Convention, October 19, 1983.
- Gallagher, Richard H. and McGuire, William. Matrix Structural Analysis . New York: John Wiley & Sons, 1979.
- Gutkowski, Richard M. Structures: Fundamental Theory and Behavior . New York: Van Nostrand Reinhold Co., 1981.
- Marshall, W. T. Solution of Problems in Structures. London: Pitman Publishing Limited, 1978.
- Martin, Harold C. Introduction to Matrix Methods of Structural Analysis . New York: McGraw-Hill Book Company, 1966.
- McCormac, Jack C. Structural Steel Design. Scranton, PA: International Textbook Company, 1969.
- Nilson, Arthur H. and Winter, George. Design of Concrete Structures , 9th ed. New York: McGraw-Hill Book Company, 1979.
- Norris, John Benson and Wilbur, Charles H. Elementary Structural Analysis, 2nd ed. New York: McGraw-Hill Book Company, 1960.
- Wang, Chu-Kia. Matrix Methods of Structural Analysis, Scranton, PA: International Textbook Co., 1966.
- Wright, Whitman. "The Use of Conversational Computer Programs in the Structural Engineering Office," Canadian Journal of Civil Engineering, 4, 417 (1977) 417-435.

DEVELOPMENT OF MICRO-COMPUTER PROGRAMS FOR THE ANALYSIS OF AN OPEN SPANDREL ARCH

by

JOHN JAY KOONTZ

B.S., United States Military Academy, 1971

AN ABSTRACT OF A MASTER'S THESIS

submitted in partial fulfillment of the

requirements for the degree

MASTER OF SCIENCE

Department of Civil Engineering

KANSAS STATE UNIVERSITY Manhattan, Kansas

## ABSTRACT

The objective of this research effort is to produce <sup>a</sup> computer analysis of an open-spandrel arch which is "friendly" to the user. The displacement method of analysis is used to analyze the structure. Matrix methods are used to simplify the calculations. The analysis includes, but is not limited to, the analysis of any given loading, the generation of influence lines for deck loading, automatic AASHTO code live load analysis, and the analysis of support yielding. Originally intended to be one single program, the final product is a package of several single purpose programs which is necessitated by the memory and data storage limitations of the micro-computer. Each program stores its output on a data disk and uses previously stored files for input. Automation is maximized to reduce the usercomputer interaction to the minimum. A listing of the code for each of the programs and a set of sample output are included as appendices.